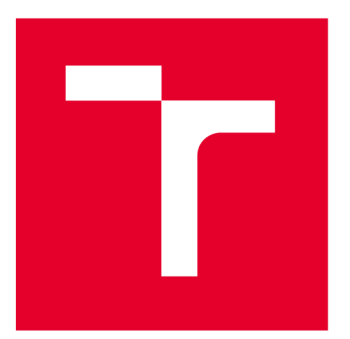

# **VYSOKÉ UČENI TECHNICKE V BRNE**

**BRNO UNIVERSITY OF TECHNOLOGY** 

# **FAKULTA STROJNÍHO INŽENÝRSTVÍ**

**FACULTY OF MECHANICAL ENGINEERING** 

# **ÚSTAV MECHANIKY TĚLES, MECHATRONIKY A BIOMECHANIKY**

**INSTITUTE OF SOLID MECHANICS, MECHATRONICS AND BIOMECHANICS** 

# **MODELOVÁNÍ A SIMULACE SLOŽENÉHO POHYBU SMYKADLA**

**RELATIVE SLIDER COMPOUND MOVEMENT MODELING AND SIMULATION** 

**BAKALÁŘSKÁ PRÁCE** 

**BACHELOR'S THESIS** 

**AUTOR PRÁCE** Daniel Skopal **AUTHOR** 

**SUPERVISOR** 

**VEDOUCÍ PRÁCE Ing. Ondřej Rubeš** 

**BRNO 2022** 

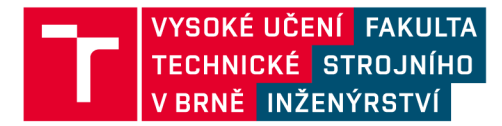

# **Zadání bakalářské práce**

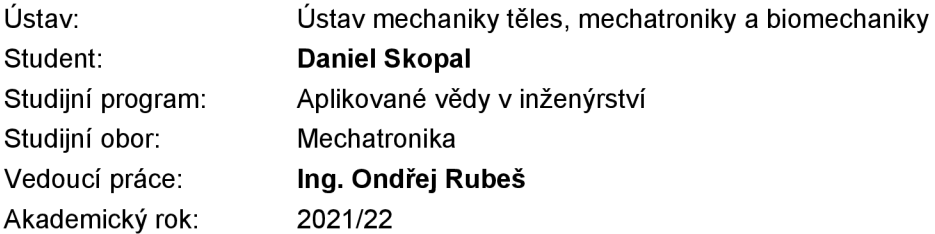

Ředitel ústavu Vám vsouladu se zákonem č.111/1998 o vysokých školách a se Studijním a zkušebním řádem VUT v Brně určuje následující téma bakalářské práce:

#### **Modelování a simulace složeného pohybu šmýkadla**

#### **Stručná charakteristika problematiky úkolu:**

Součástí bakalářského studia je řešení dynamiky složeného pohybu smykadla. Tato práce by se měla jeho problematickou zabývat nad rámec standardní výuky a přispět tak k hlubšímu pochopení problematicky studentem a taktéž k vytvoření podkladů pro další studenty.

#### **Cíle bakalářské práce:**

- 1. Rešerše možných přístupů v modelování složeného pohybu šmýkadla na rotačním unašeči.
- 2. Tvorba modelů různých konfugurací dle pokynů vedoucího.
- 3. Simulace a analýza provozních stavů u vytvořených modelů.

#### **Seznam doporučené literatury:**

KRATOCHVÍL, C. a J. SLAVÍK. Mechanika těles - Dynamika. Brno: Akademické Nakladatelství CERM, 2007. ISBN ISBN 978-80-214-3446-2.

Termín odevzdání bakalářské práce je stanoven časovým plánem akademického roku 2021/22

V Brně, dne

L. S.

prof. Ing. Jindřich Petruška, CSc. doc. Ing. Jiří Hlinka, Ph.D. ředitel ústavu děkan fakulty

### Abstrakt

Tato práce obsahuje rozbor a popis šmýkadla, dále návrh a tvorbu modelů, kde se v krátkosti bude zabývat i modelováním suchého tření. V poslední řadě uvádí simulaci jednotlivých modelů při různých počátečních podmínkich v prostředí Simulink a následnou analýzu. Modely se dají využít jako např. výukový materiál v předmětu dynamika, kde součást přílohy bude i kód s modely ze Simulinku.

### Summary

This thesis includes the analysis and description of the relative slider, as well as the design and development of models, where it will briefly deal with the modelling of dry friction. Finally, it presents the simulation of each model with different initial conditions in the Simulink environment and the subsequent analysis. The models can be used as e.g. teaching material in dynamics course, where the code with models from Simulink will be part of the appendix.

# Klíčová slova

Simulink, simulace, model, šmýkadlo, tření

## Keywords

Simulink, simulation, model, relative slider, friction

# Bibliografická Citace

SKOPAL , D. *Modelování a simulace složeného pohybu šmýkadla.* Brno: Vysoké učení technické v Brně, Fakulta strojního inženýrství, 2022. 38 s., Vedoucí diplomové práce: Ing. Ondřej Rubeš.

Prohlašuji, že jsem bakalářskou práci na téma Modelování a simulace složeného pohybu smýkadla vypracoval pouze s pomocí mého vedoucího, odborné literatury a zdrojů, uvedených v závěru této práce.

**Daniel Skopal** 

Brno . . . . . . . . . . . . . .

. . . . . . . . . . . . . . . . .

Děkuji tímto svému vedoucímu práce Ing. Ondřeji Rubešovi za odborné rady, připomínky při tvorbě modelů a ochotu při vypracování bakalářské práce.

**Daniel Skopal** 

# Obsah

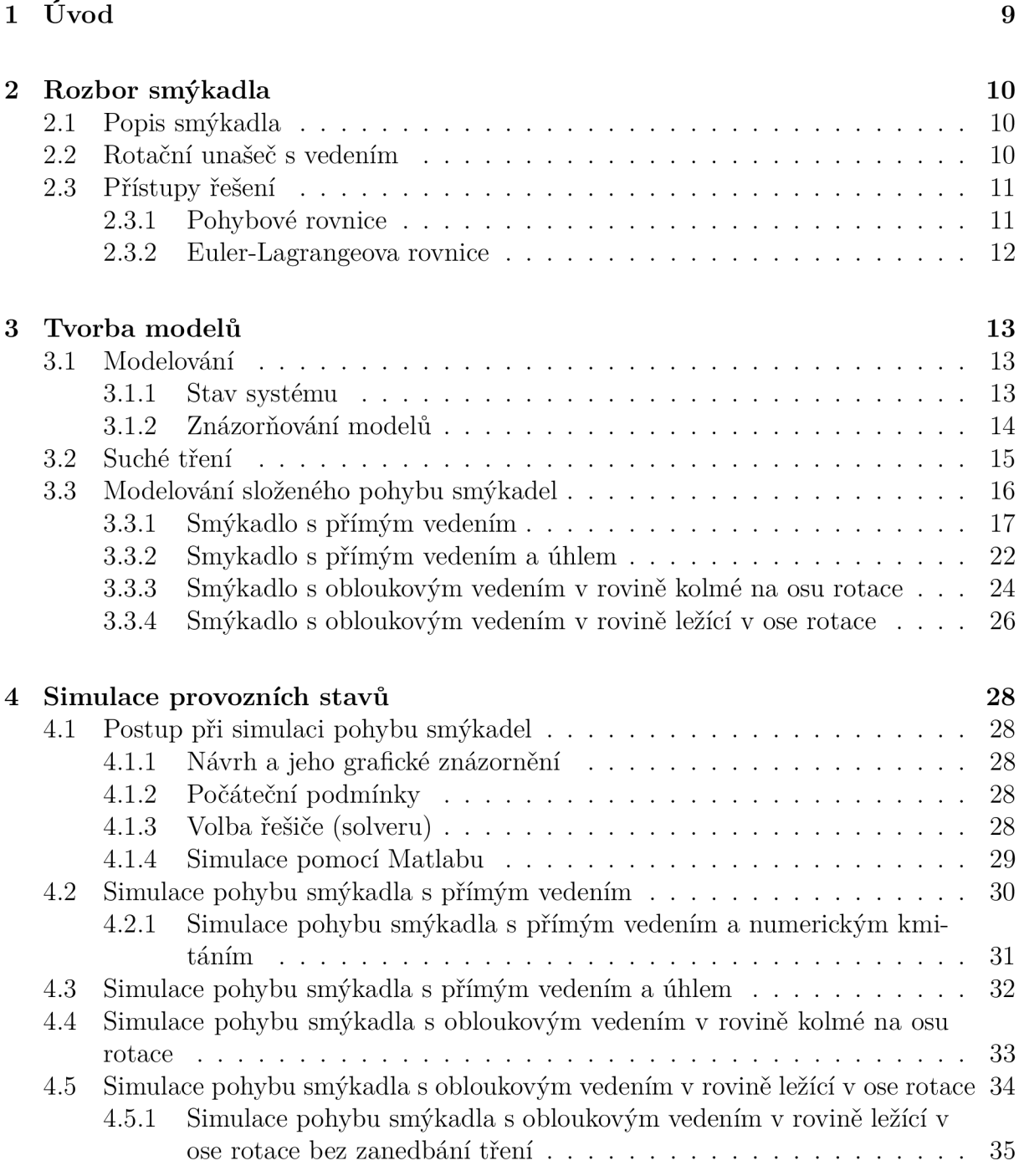

#### **6 Závěr**

#### Literatura

38

37

# 1 Úvod

Tato bakalářská je zaměřena na modelování a simulaci složeného pohybu šmýkadla po rotačních unášecích ramenech. Tématik a smýkadel je probírána v předmět u dynamika (5DT), kde její základní úlohou je zkoumání vzájemných vztahů mezi silami a pohybem. [2] Obsahem práce bude úvod, rozbor smýkadla a rešerše různých přístupů při modelování, tvorba daných modelů a simulace pohybu u vytvořených konfigurací.

Problematika modelování složeného pohybu smýkadla souvisí se správnou tvorbou diferenciálních rovnic, nastavení počátečních podmínek a výběrem jejich řešiče. Modely jsou vytvořené v prostředí Simulink, nadstavba programu Matlab.

Cílem práce je seznámit studenty s tématikou smýkadel a vytvořit pro ně podklady, popř. práce může být použita jako výpomocný materiál do hodin nad rámec výuky.

# 2 Rozbor smýkadla

## 2.1 Popis smýkadla

Šmýkadlo se v praxi používá jako součást jiných strojů, jako je např. ohýbačka, kde se využívá k ohýbání a tvarování kovu nebo jako obrážečka, kde se k němu připevní nůž a příčným posuvným pohybem pomáhá při hoblování materiálu. [1]

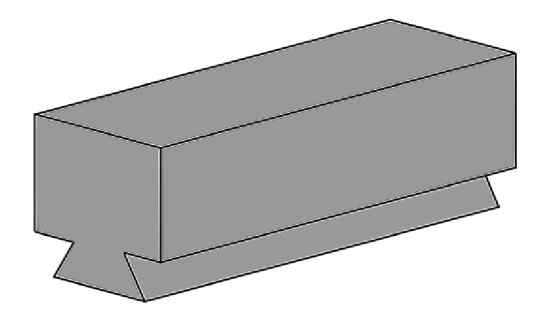

Obrázek 2.1: Šmýkadlo pro obrážečky

V předmětu dynamika, kinematika nebo statika používáme spíše zjednodušený 2D model, který značíme obyčejným kvádrem.

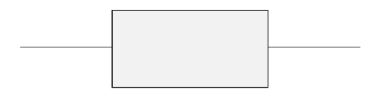

Obrázek 2.2: Zjednodušený model šmýkadla

### 2.2 Rotační unašeč s vedením

A by smýkadlo mohlo konat složený pohyb, čili translační a rotační zároveň, tak je třeba k tomu vytvořit příslušné podmínky. K tomu slouží rotační unašeč, ze kterého vede tyč s vedením, po kterém se bude smýkadlo pohybovat. V této práci se budeme konkrétně zabývat čtyřmi druhy vedení, a to přímé, pod úhlem, tvar oblouku kolmý k ose rotace a tvar oblouku ležící v rovině osy rotace.

Vedení, po kterém se šmýkadlo pohybuje, se skládá ze dvou materiálů. Pro zjednodušení volíme stejné materiály, takže pro koeficienty tření platí, že:  $f_1 = f_2$ .

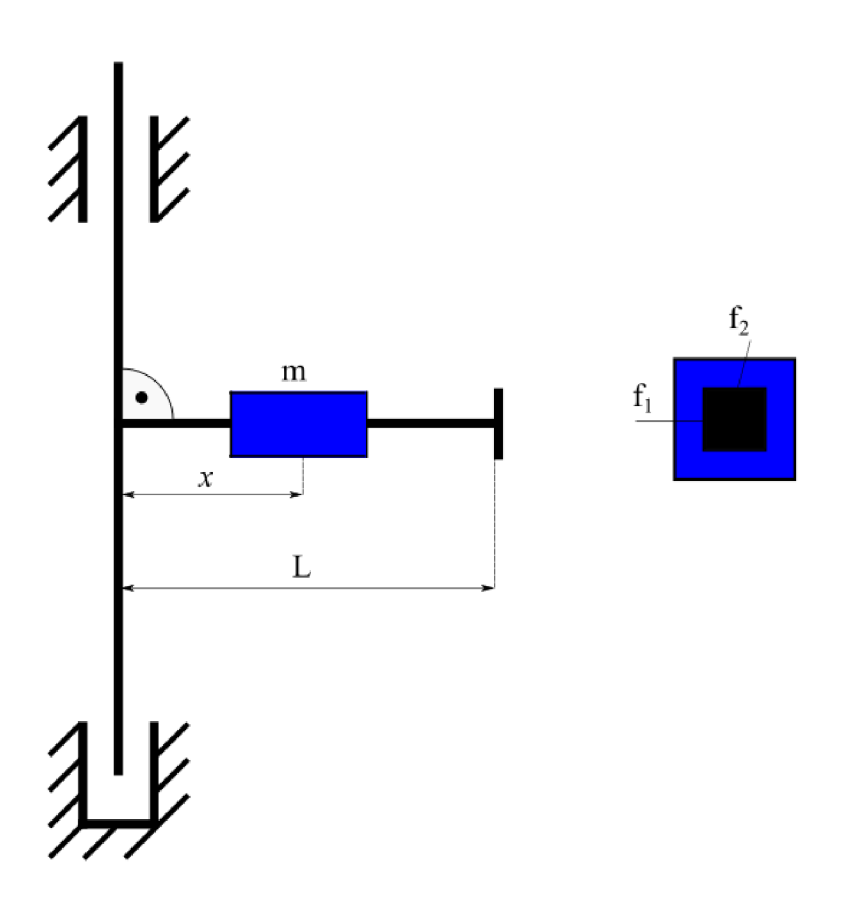

Obrázek 2.3: Model rotačního unašeče s přímým vedením a řez smýkadla

## 2.3 Přístupy řešení

#### **2.3.1 Pohybové rovnice**

V této bakalářské práci budeme řešit pohyb smýkadla jako pohyb hmotného bodu. Abychom určili jeho polohu, rychlost nebo zrychlení v libovolném čase, musíme sestavit pohybové rovnice. Tyto rovnice jsou obvykle v diferenciálním tvaru druhého řádu, derivované podle času. Jejich řešením jsou funkce, popisující jednotlivé závislosti na čase. V klasické mechanice vychází rovnice z Newtonových pohybových zákonů, kdy např. pro zákon síly získáváme pohybovou rovnici ve tvaru

$$
\vec{F} = \mathbf{m} \frac{\mathrm{d}^2 \vec{x}}{\mathrm{d}t^2},\tag{2.1}
$$

kde m je hmotnost tělesa násobená druhou derivací polohy *(x)* podle času. K jednoznačnému řešení je třeba správné zvolení počátečních podmínek a volba řešiče.[3]

#### 2 ROZBOR SMÝKADLA

#### **2.3.2 Euler-Lagrangeova rovnice**

Další způsob sestavování pohybových rovnic je pomocí Euler-Lagrangovy rovnice. Ta se dále využívá např. v oboru variačního počtu k nalezení extrémály funkcionálu nebo při optimalizaci. [4] Rovnice m á tvar

$$
\frac{\partial F}{\partial y} - \frac{d}{dx} \frac{\partial F}{\partial \dot{y}} = 0,\tag{2.2}
$$

kde  $F(y(x), \dot{y}(x), x)$  je obecná funkce. V dynamice se ale častěji používá její rozvinutý tvar

$$
\frac{d}{dt}\left(\frac{\partial E_{k}}{\partial \dot{q}}\right) - \frac{\partial E_{k}}{\partial q} + \frac{\partial E_{D}}{\partial \dot{q}} + \frac{\partial E_{p}}{\partial q} = \frac{\partial W}{\partial \dot{q}},\tag{2.3}
$$

kde  $E_{\rm k}$  je kinetická energie,  $E_{\rm p}$  je potenciální energie,  $E_{\rm D}$  je disipativní energie a W je práce. Pro zobecněné souřadnice obecně platí, že poloha  $\vec{x} = q$ , relativní rychlost  $\dot{\vec{x}} = \dot{q}$  a relativní zrychlení  $\vec{x} = \ddot{q}$ .

Odvozováním pohybové rovnice pomocí Euler-Langrange se budeme zabývat v kapitole Tvorba modelů, kde správnost výsledku vyhodnotíme porovnáním s rovnicí, vycházející z Newtonových pohybových zákonů.

# 3 Tvorba modelů

# 3.1 Modelování

Modelování slouží k přiblížení chování zkoumaného systému ke skutečnosti. Pomocí matematického popisu fyzikálních vztahů (pohybových rovnic), jsme schopni vytvořit matematický model, jehož řešení nám dává potřebnou informaci k vyhodnocení zkoumaného systému. Snahou je, aby byl model přesný a zároveň jednoduchý, čehož je obtížné dosáhnout. [5]

#### **3.1.1 Stav systému**

Stav systému je představován jako hodnota stavových proměnných, popř. jednotlivých prvků v daném okamžiku. Dělí se na:

- 1. Spojité hodnoty proměnných se mění plynule (spojitě).
- 2. Diskrétní hodnoty proměnných se mění skokově (nespojitě).

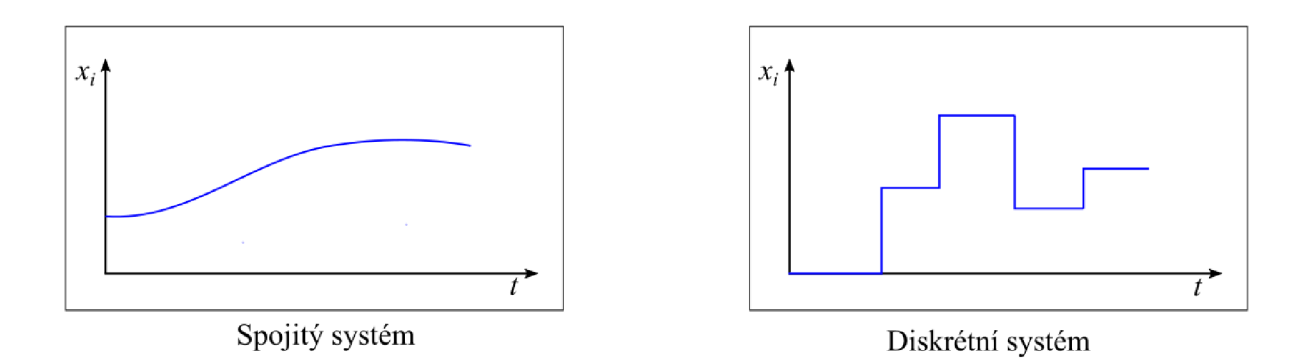

Obrázek 3.1: Příklady systémů[5]

Dále můžeme rozlišit systémy na:

- 1. Deterministický systém hodnoty proměnných jsou v každém okamžiku přesně definované.
- 2. Stochastický systém hodnoty proměnných jsou náhodné . [5]

#### **3.1.2 Znázorňování modelů**

Po vytvoření matematického modelu je třeba ho implementovat do počítačového rozhraní. K tomu nám slouží program Simulink, ve kterém jsme pomocí bloků schopni graficky reprezentovat daný model.

Simulink, nadstavba Matlabu, slouží k tvorbě modelů pomocí bloků a následně k simulaci zvolených proměnných. V poskytnutých knihovnách můžeme najít širokou škálu bloků pro reprezentaci jevů a modelů v různých typech systému. Hlavní výhodou je rychlá analýza složitějších systémů, protože je schopný numericky aproximovat řešení, které by analyticky bylo velmi složité analyzovat.[6]

Na následujícím příkladu si ukážeme, jak vytvořit jednoduché blokové schéma diferenciální rovnice druhého řádu. Mějme rovnici

$$
a\ddot{y} + b\dot{y} + cy = 0,\tag{3.1}
$$

kde *y* je obecná funkce závislá na čase  $[y = y(t)], \dot{y}$  je první derivace a  $\ddot{y}$  je druhá derivace. Dále upravíme rovnici tak, aby na levé straně byl nejvyšší řád derivace a na pravé zbytek rovnice

$$
\ddot{y} = -\frac{\mathbf{b}}{\mathbf{a}}\dot{y} - \frac{\mathbf{c}}{\mathbf{a}}y.\tag{3.2}
$$

Máme vytvořený matematický model, který následně zobrazíme graficky v Simulinku a jsme schopni s ním dále pracovat. Detailnější popis bloků bude v kapitole Tvorba modelů.

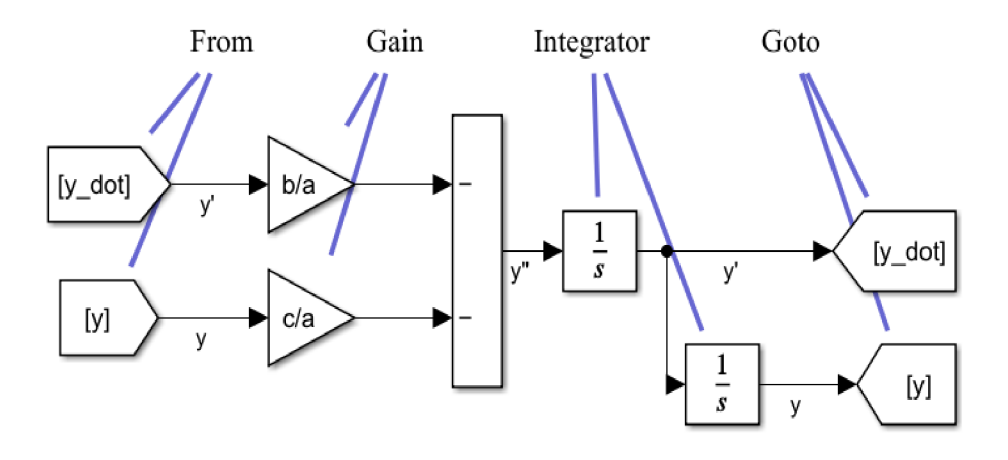

Obrázek 3.2: Model v Simulinku

### 3.2 Suché tření

Třecí síla se vyskytuje ve všech mechanických systémech, jejichž povrchy jsou ve vzájemném kontaktu. Suché tření je způsobeno drsností jejich povrchů. Velikost třecí síly je různá, závisí na tom, jestli se tělesa vzájemně pohybují nebo jsou v klidu. Při simulaci je důležité vybrat správný model a nastavit parametry tak, aby se co nejvíce přiblížila skutečnému chování. [7] Tření dělíme na:

- 1. Statické tření (tečná síla) vzniká mezi tělesy, které se vzhledem k sobě nepohybují.
- 2. Dynamické tření vzniká mezi tělesy, které se vzhledem k sobě pohybují.

Problematika suchého tření nastává v moment, kdy rychlost mezi tělesy  $\vec{v} = 0 \text{ m} \cdot \text{s}^{-1}$ . Při nulové rychlosti se mění dynamické tření na statické, tedy nastává nespojitost. Tento problém budeme řešit základním modelem tření, nazývající se Coulombův model. Pro jeho zjednodušený tvar platí

$$
\vec{F} = f|N|\operatorname{sgn}(\vec{v}),\tag{3.3}
$$

kde f je koeficient tření,  $N$  je normálová síla a  $\vec{v}$  je rychlost tělesa. Pro funkci  $sgn(x)$  platí

$$
sgn(x) = \begin{cases} -1, & x < 0, \\ 0, & x = 0, \\ 1, & x > 0, \end{cases}
$$
 (3.4)

a její grafické znázornění

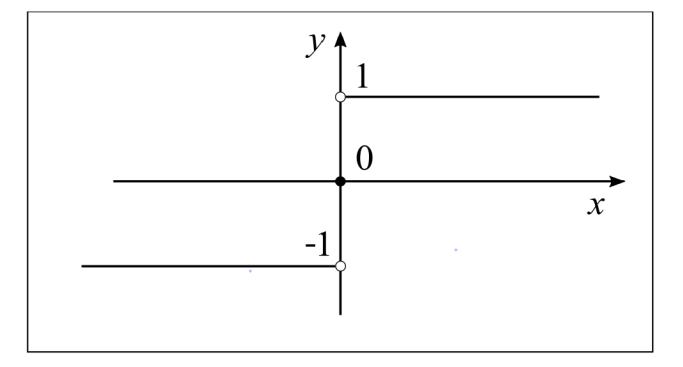

Obrázek 3.3: Grafické znázornění funkce  $sgn(x)$ 

Přechod z dynamického tření na statické je tedy řešen s určitou nepřesností, za to jednoduše. Spojitý přechod mezi jednotlivými silami charakterizuje Stribeckův efekt. Tento efekt popisuje fázi, kdy hodnota statického tření *F<sup>s</sup>* klesá s rostoucí rychlostí na hodnotu dynamického tření *F<sup>d</sup> .* Základní model, který tento efekt obsahuje, se nazývá Bensonův model tření. Pro třecí sílu platí

$$
\vec{F} = -(\vec{F}_{\rm d} + (\vec{F}_{\rm s} + \vec{F}_{\rm d})e^{-c|\vec{v}|})\,\text{sgn}(\vec{v})\tag{3.5}
$$

kde *F<sup>d</sup>* je dynamická třecí síla, *F<sup>s</sup>* je statická třecí síla a c je exponenciální koeficient přechodu. [8] Implementace komplexnějších modelů, které řeší problematiku nespojitého přechodu, by byla náročnější a v této práci si vystačíme se základním Coulombovým modelem. Příklad simulace s numerickým kmitáním si ukážeme v kapitole Simulace provozních stavů.

## 3.3 Modelování složeného pohybu smýkadel

V této kapitole se budeme zabývat tvorbou modelů pro pohyb smýkadel. Uvedeme si čtyři základní, které si čtenář následně může modifkikovat a pracovat s nimi. Rozměry smýkadla jsou pro všechny stejné, kdy délka smýkadla  $a = 10$  cm, šířka  $b = 5$  cm a výška  $c = 5$  cm. Pro vedení, které se skládá ze dvou materiálů platí, že  $f_1 = f_2$ . Hmotnost m = 1 kg.

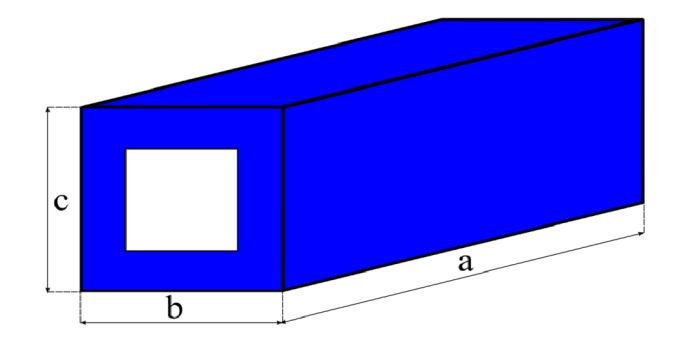

Obrázek 3.4: Parametry šmýkadla

Každý typ bude obsahovat fyzikální model, uvolnění, doplňkové a pohybové rovnice. U prvního se budeme navíc zabývat grafickým znázorněním modelu v prostředí Simulinka zkusíme vytvořit rovnici pomocí Euler-Lagrange.

#### $3.3.1$ Smýkadlo s přímým vedením

 $1.$  Fyzikální model

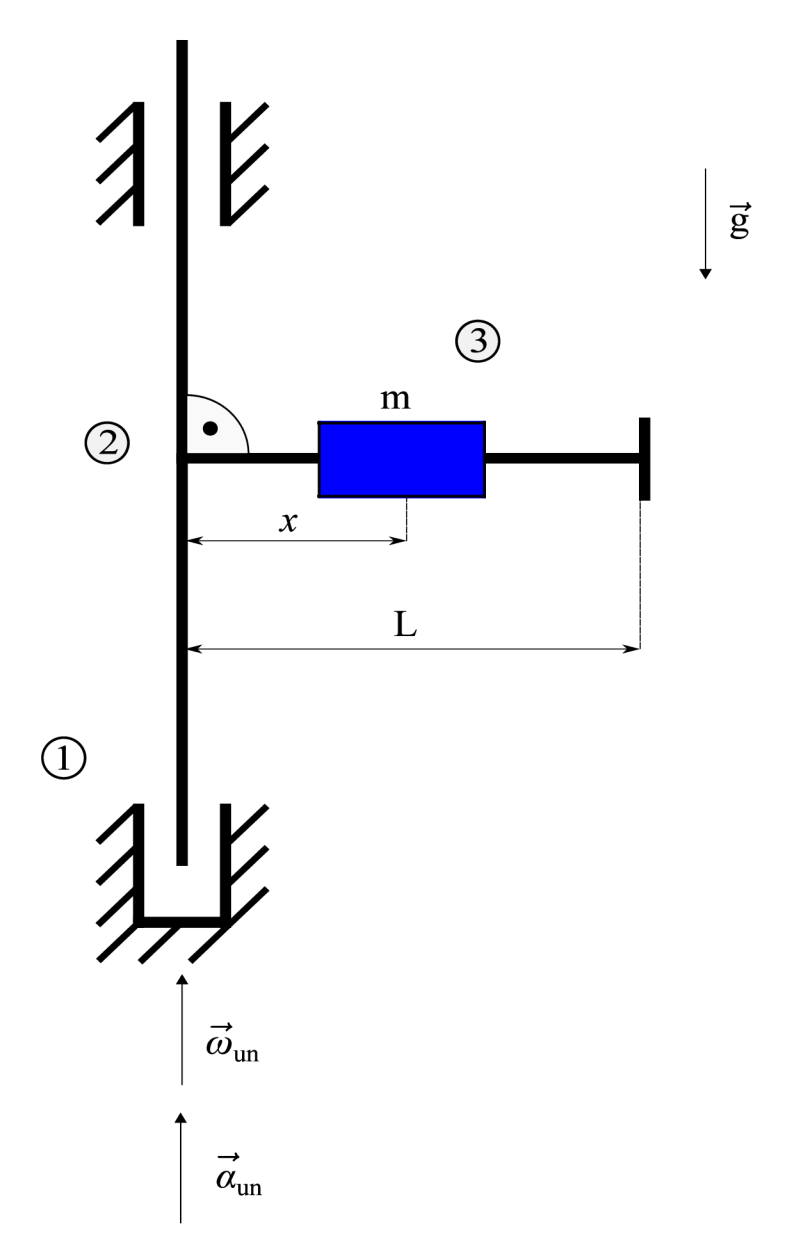

Obrázek 3.5: Fyzikální model smýkadla

#### $2.$  Uvolnění

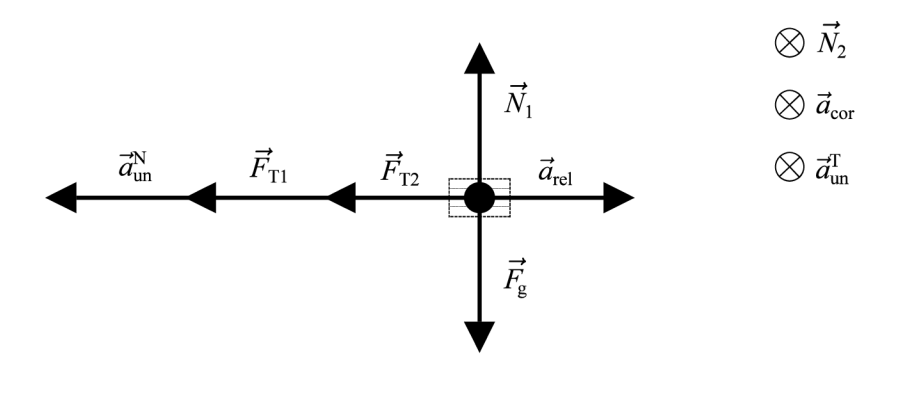

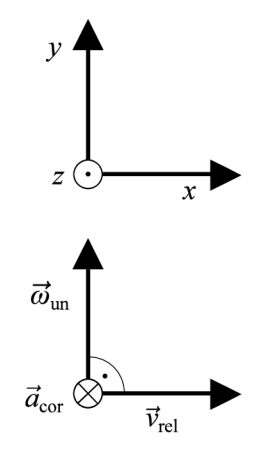

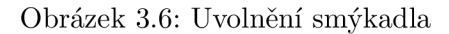

3. Pohybové rovnice

$$
x: -F_{T1} - F_{T2} = m(-a_{un}^{N} + a_{rel})
$$
  
\n
$$
y: N_1 - F_g = 0
$$
  
\n
$$
z: -N_2 = m(-a_{un}^{T} - a_{cor})
$$
\n(3.6)

4. Doplňkové rovnice

$$
v_{rel} = \dot{x}
$$
  
\n
$$
a_{rel} = \ddot{x}
$$
  
\n
$$
\omega_{un} = \omega_0 + \alpha_{un}t
$$
  
\n
$$
F_g = mg
$$
  
\n
$$
F_{T1} = f_1|N_1|sgn(\dot{x})
$$
  
\n
$$
F_{T2} = f_2|N_2|sgn(\dot{x})
$$
  
\n
$$
a_{un}^N = \omega_{un}^2 x
$$
  
\n
$$
a_{un}^T = \alpha_{un}x
$$
  
\n
$$
a_{cor} = 2\omega_{un}v_{rel}\sin(90) = 2\omega_{un}\dot{x}
$$

5. Výsledná rovnice

$$
\ddot{x} - w_{\text{un}}^{2} x + f_{1} \text{g} \text{sgn} \left( \dot{x} \right) + f_{2} \left[ \alpha_{\text{un}} x + 2 w_{\text{un}} \dot{x} \right] \text{sgn} \left( \dot{x} \right) = 0 \tag{3.8}
$$

#### 6. Model ze Simulinku

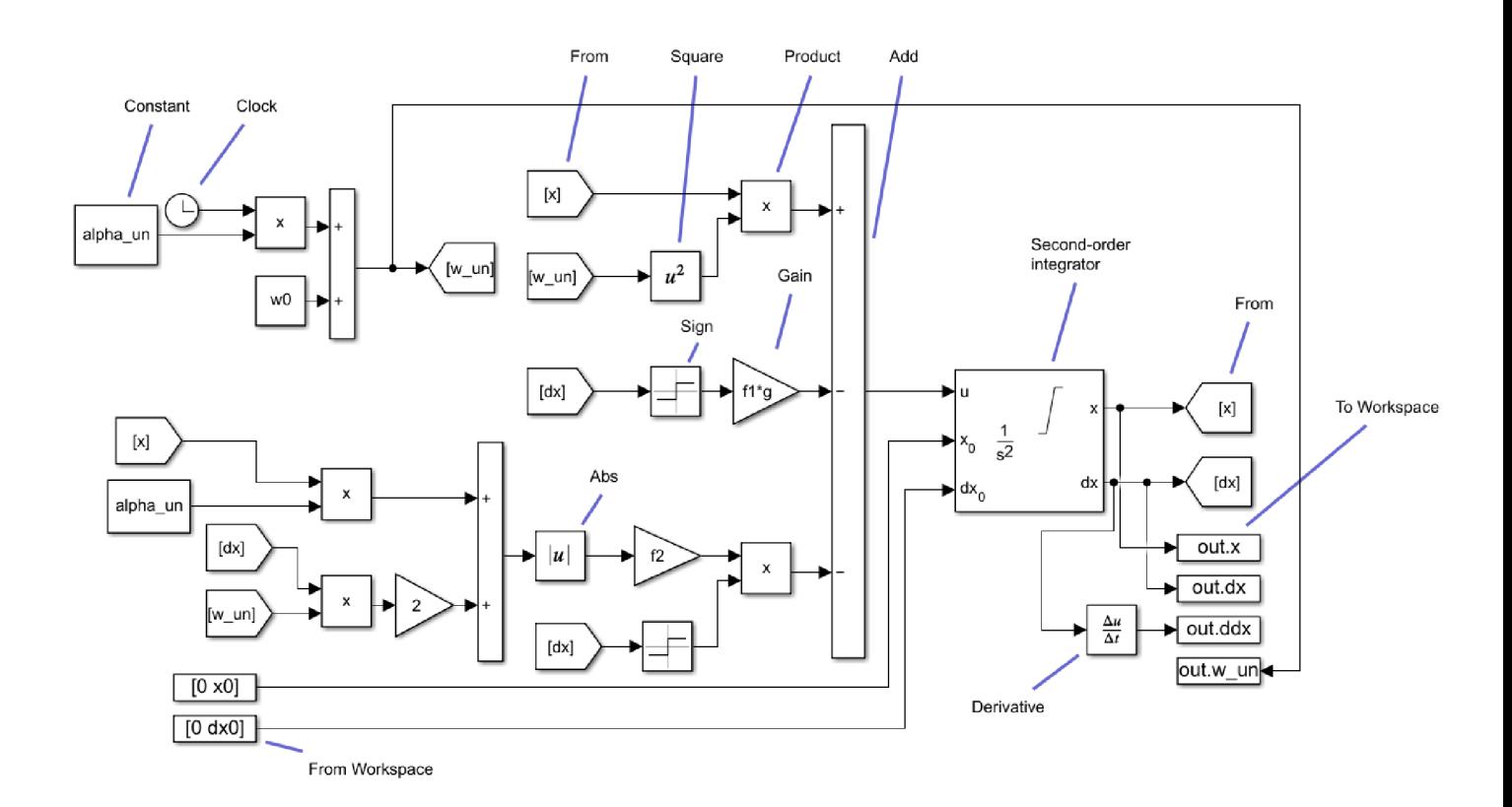

Obrázek 3.7: Model šmýkadla ze Simulinku

Každý blok plní určitou funkci, která má jednoduchou definici:

Abs - výstup je absolutní hodnota vstupu. Add - sčítá nebo odečítá vstupy. Constant - generuje konstantní hodnotu. Clock - poskytuje simulaci času. Derivative - výstupem je časová derivace vstupu. From - příjmá vstup z Goto bloku. From Workspace - načítá data signálu z Matlabu do Simulinku. Gain - násobí vstupy konstantou. Product - násobení nebo dělení vstupů. Sign - funkce signum. Square - výstup  $=$   $(v \text{sup})^2$ . To Workspace - načítá data ze Simulinku do Matlabu.

7. Tvorba pohybové rovnice pomoci Euler-Lagrange

Základní rozdíl mezi rovnicí, vytvořenou pomocí Newtonových zákonů a rovnicí, vytvořenou pomocí Euler-Lagrange, je tření. Tento způsob se používá v klasické mechanice u soustav, které tření zanedbávají, popř. jej neuvažují. Pokud u prvního smýkadla zanedbáme tření, dostaneme rovnici tvaru

$$
\ddot{x} - \omega_{\text{un}}^2 x = 0. \tag{3.9}
$$

Ke správné tvorbě rovnic smýkadla je třeba pochopit jeho pohyb. Na Obr 3.8 můžete vidět pohyb v libovolných časech *t\* a *ti-*

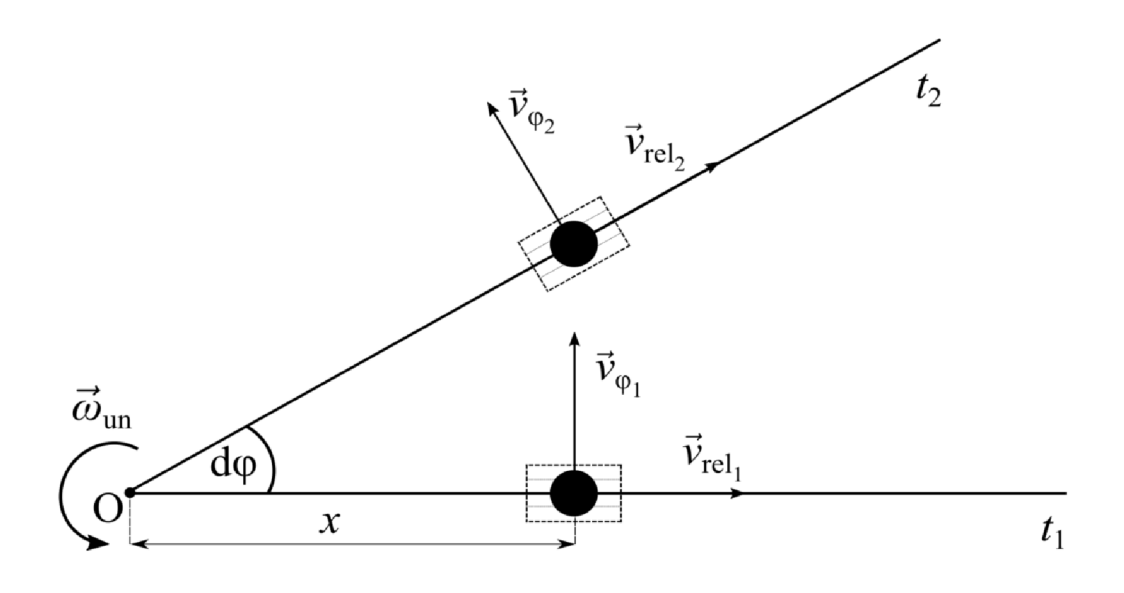

Obrázek 3.8: Pohled na šmýkadlo z vrchu[9]

V jakémkoliv časovém okamžiku bude mít hmotný bod relativní a úhlovou rychlost, kde pro jeho kinetickou energii platí

$$
E_{\mathbf{k}} = \frac{1}{2} m \vec{v}_{\text{rel}}^2 + \frac{1}{2} m \vec{v}_{\varphi}^2, \tag{3.10}
$$

kde m je hmotnost smýkadla,  $\vec{v}_{rel}$  je relativní rychlost a  $\vec{v}_{\varphi}$  je úhlová rychlost. Zobecněné souřadnice zvolíme tak, že vzdálenost od osy otáčení bude *q,* relativní rychlost  $\dot{q}$  a zrychlení  $\ddot{q}$ .

Pro úhlovou rychlost obecně platí vztah

$$
\vec{v}_{\varphi} = \vec{\omega}_{\text{un}} \times \vec{r},\tag{3.11}
$$

kde *ú <sup>u</sup> <sup>n</sup>* je úhlová rychlost a r je poloha od osy otáčení, v našem případě *x.* Přepsáním na zobecněné souřadnice dostáváme rovnici

$$
E_{k} = \frac{1}{2}m\dot{q}^{2} + \frac{1}{2}m\omega_{un}^{2}q^{2}.
$$
 (3.12)

Kvůli gravitaci pro potenciální energii získáváme vztah

$$
E_{\rm p} = \text{mgz},\tag{3.13}
$$

kde g je gravitační konstanta a z je výška, ve které se smýkadlo nachází. Jelikož se výška nemění, tak pro z platí, že  $z =$  konst. Dalším krokem bude najít derivace kinetické a potenciální energie.

$$
\frac{\partial E_{k}}{\partial \dot{q}} = m\dot{q} \Rightarrow \frac{d}{dt} \left( \frac{\partial E_{k}}{\partial \dot{q}} \right) = m\ddot{q}
$$
\n
$$
\frac{\partial E_{k}}{\partial q} = mq\omega_{un}^{2}
$$
\n
$$
\frac{\partial E_{p}}{\partial q} = 0 \text{ (derivace konstanty)}.
$$
\n(3.14)

Pro výslednou rovnici tedy získáváme vztah

$$
m\ddot{q} - mq\omega_{un}^2 = 0,\t\t(3.15)
$$

která má po úpravě a převodu zobecněných souřadnic na derivaci polohy x podle času *t* tvar

$$
\ddot{x} - \omega_{\text{un}}^2 x = 0,\tag{3.16}
$$

což odpovídá rovnici, vytvořenou pomocí Newtonových zákonů, za podmínky zanedbávání tření.

#### $3.3.2$ Smykadlo s přímým vedením a úhlem

 $1.$  Fyzikální model

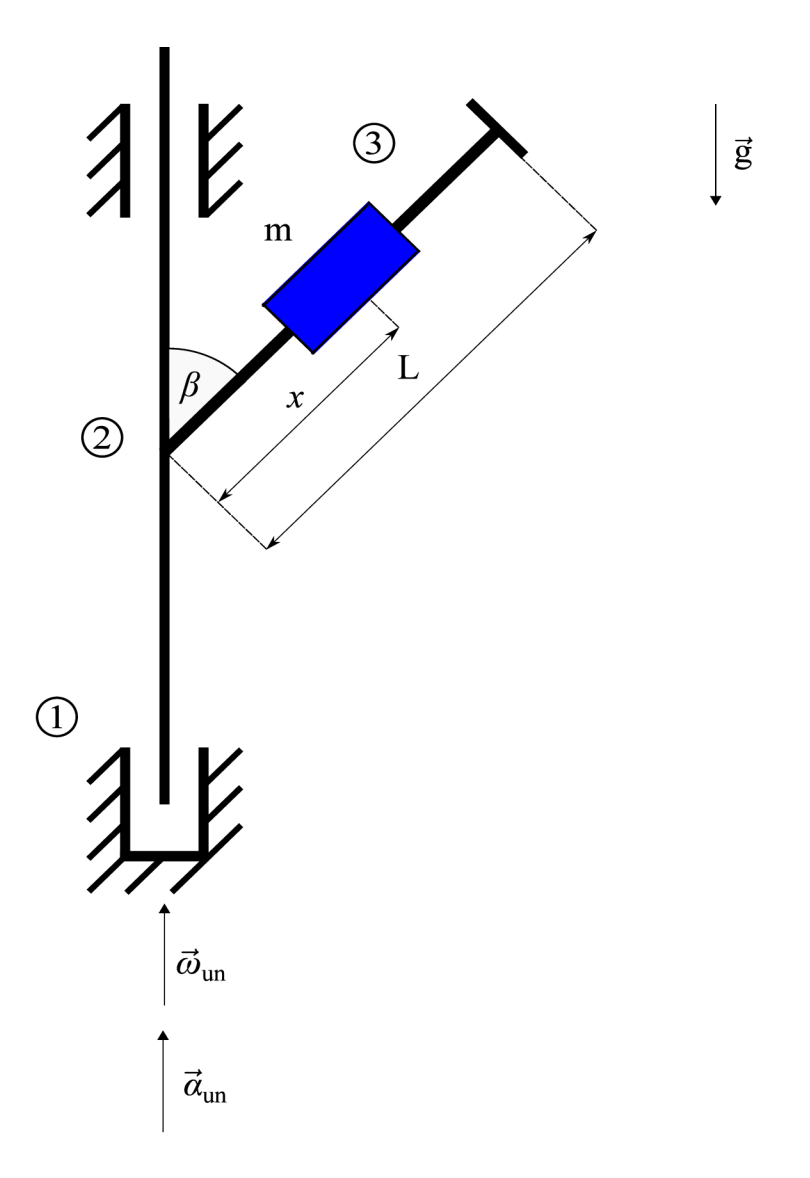

Obrázek 3.9: Model smýkadla

#### $2.$  Uvolnění

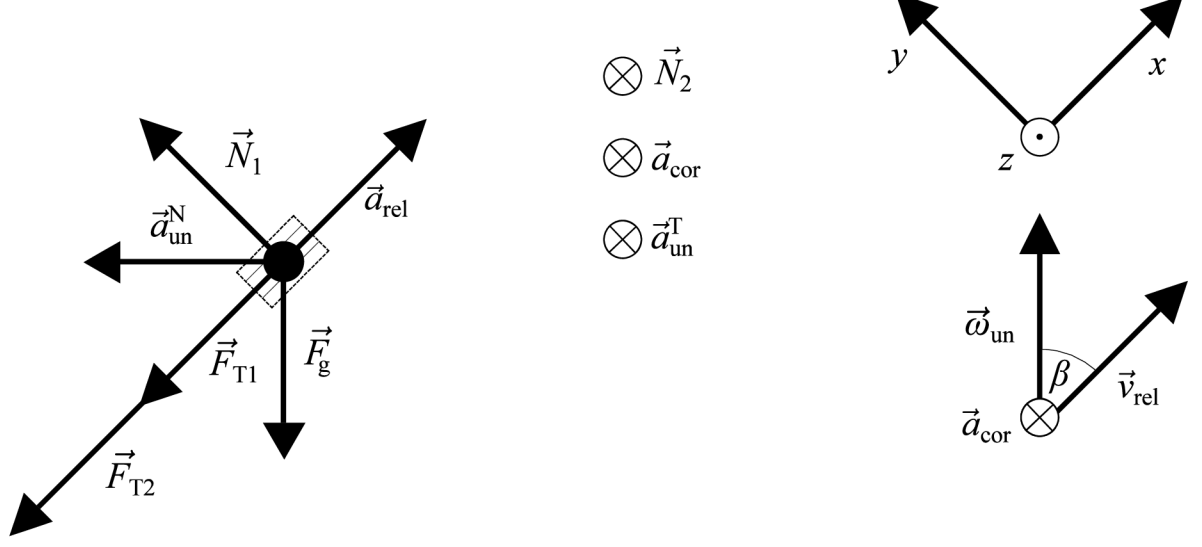

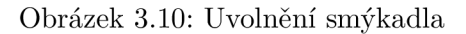

3. Pohybové rovnice

$$
x: -F_{T1} - F_{T2} - F_{g} \cos(\beta) = m(-a_{un}^{N} \sin(\beta) + a_{rel})
$$
  
\n
$$
y: N_{1} - F_{g} \sin(\beta) = m a_{un}^{N} \cos(\beta)
$$
  
\n
$$
z: -N_{2} = m(-a_{un}^{T} - a_{cor})
$$
\n(3.17)

4. Doplňkové rovnice

$$
v_{rel} = \dot{x}
$$
  
\n
$$
a_{rel} = \ddot{x}
$$
  
\n
$$
\omega_{un} = \omega_0 + \alpha_{un}t
$$
  
\n
$$
F_g = mg
$$
  
\n
$$
F_{T1} = f_1|N_1|sgn(\dot{x})
$$
  
\n
$$
F_{T2} = f_2|N_2|sgn(\dot{x})
$$
  
\n
$$
a_{un}^N = \omega_{un}^2 x \sin(\beta)
$$
  
\n
$$
a_{un}^T = \alpha_{un}x
$$
  
\n
$$
a_{cor} = 2\omega_{un}v_{rel}\sin(\beta) = 2\omega_{un}\dot{x}\sin(\beta)
$$
\n(3.18)

5. Výsledná rovnice

$$
\ddot{x} + g \cos(\beta) + f_1 \left| x \cos(\beta) \sin(\beta) w_{\text{un}}^2 + g \sin(\beta) \right| \text{sgn}(\dot{x}) + f_2 \left| \alpha_{\text{un}} x + 2 w_{\text{un}} \dot{x} \sin(\beta) \text{sgn}(\dot{x}) - w_{\text{un}}^2 x \sin(\beta)^2 = 0 \right| \tag{3.19}
$$

# $3$  TVORBA MODEL  $\mathring{\text{U}}$

# **3.3.3 Smýkadlo s obloukovým vedením v rovině kolmé na osu rotace**

1. Fyzikální model

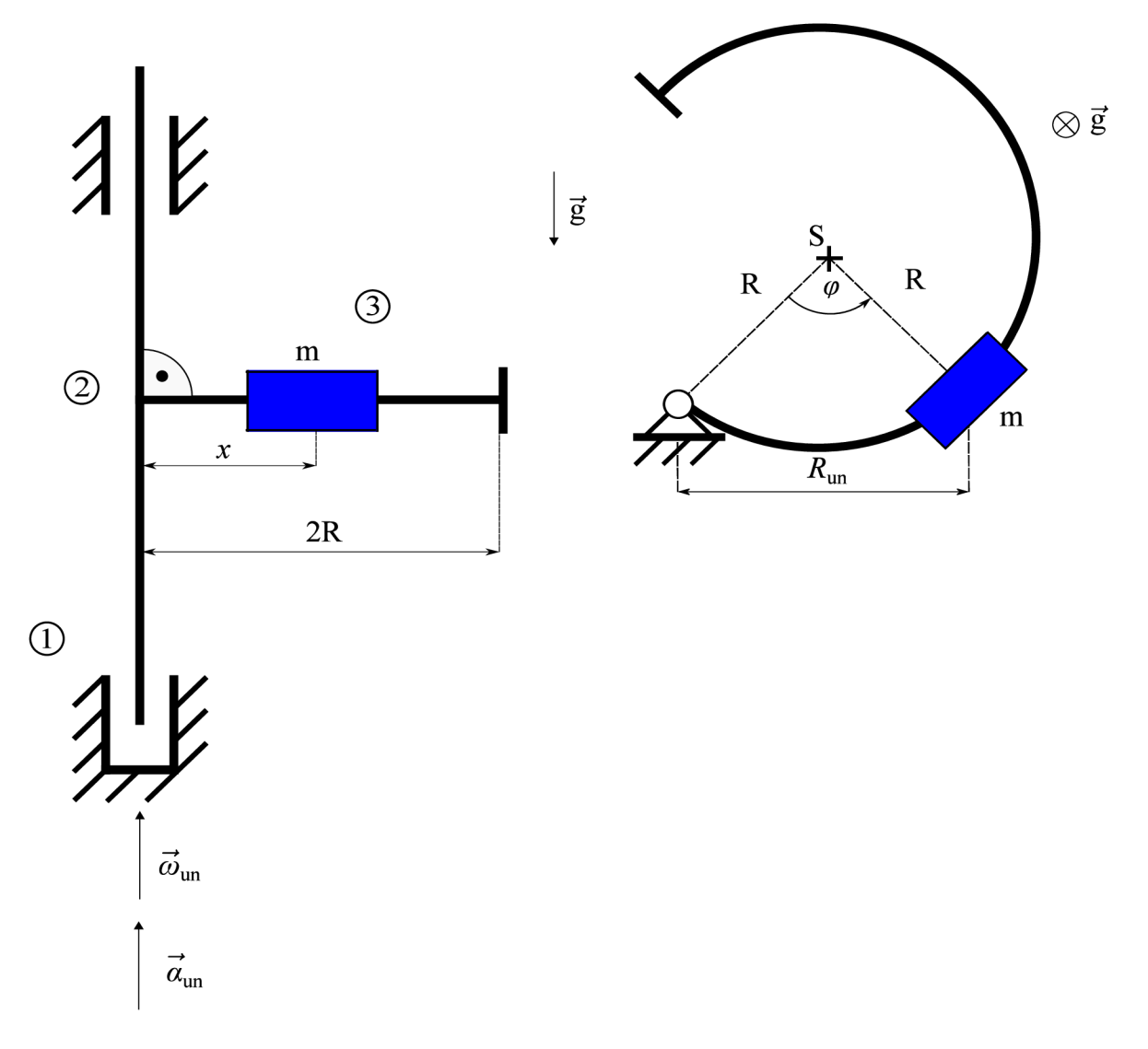

Obrázek 3.11: Fyzikální model šmýkadla

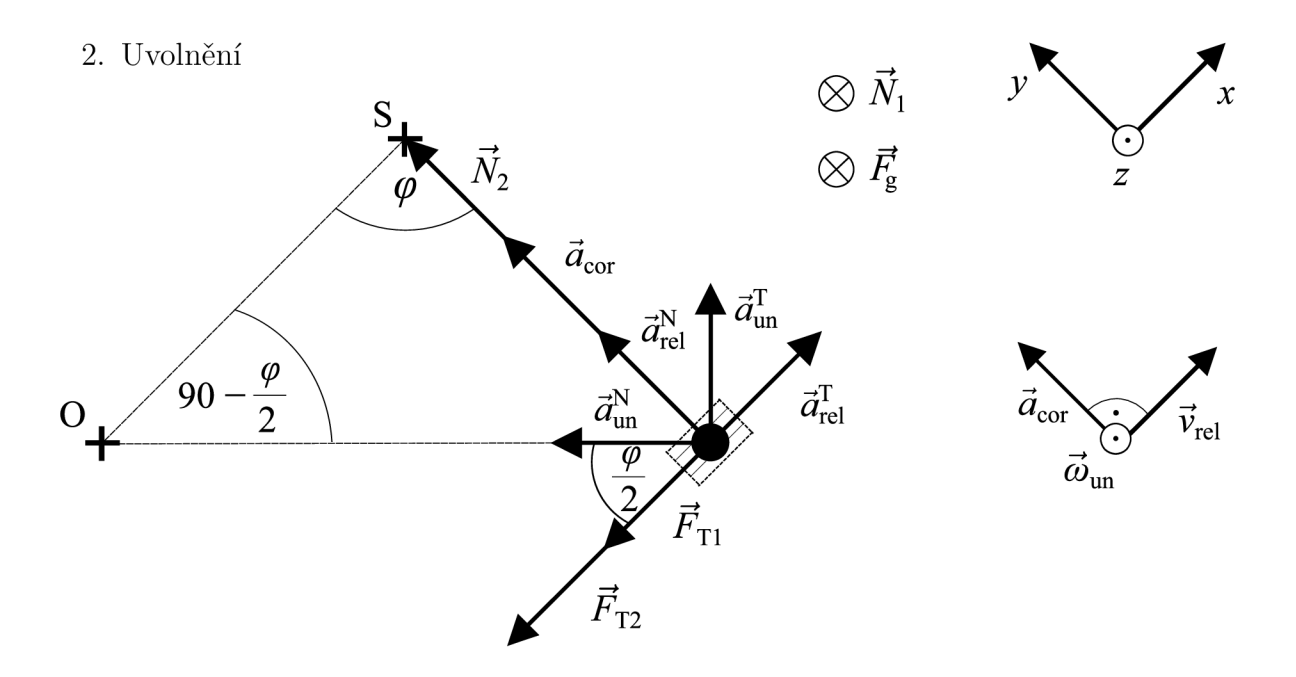

Obrázek 3.12: Uvolnění smýkadla

3. Pohybové rovnice

Prove from the given by:

\n
$$
x: \quad -F_{T1} - F_{T2} = m \left( a_{\text{rel}}^T + a_{\text{un}}^T \sin \left( \frac{\varphi}{2} \right) - a_{\text{un}}^N \cos \left( \frac{\varphi}{2} \right) \right)
$$
\n
$$
y: \qquad N_2 = m \left( a_{\text{rel}}^N + a_{\text{cor}} + a_{\text{un}}^T \cos \left( \frac{\varphi}{2} \right) + a_{\text{un}}^N \sin \left( \frac{\varphi}{2} \right) \right)
$$
\n
$$
z: \qquad N_1 + F_g = 0 \tag{3.20}
$$

4. Doplňkové rovnice

$$
v_{rel} = \dot{\varphi}R
$$
  
\n
$$
a_{rel}^T = \ddot{\varphi}R
$$
  
\n
$$
\omega_{un} = \omega_0 + \alpha_{un}t
$$
  
\n
$$
F_g = mg
$$
  
\n
$$
F_{T1} = f_1|N_1|sgn(v_{rel}) = f_1|N_1|sgn(\dot{\varphi}R)
$$
  
\n
$$
F_{T2} = f_2|N_2|sgn(v_{rel}) = f_2|N_2|sgn(\dot{\varphi}R)
$$
  
\n
$$
a_{rel}^N = \omega_{rel}^2R = \dot{\varphi}^2R
$$
  
\n
$$
a_{un}^N = \omega_{un}^2R_{un} = 2R\omega_{un}^2\sin\left(\frac{\varphi}{2}\right)
$$
  
\n
$$
a_{un}^T = \alpha_{un}R_{un} = 2R\alpha_{un}\sin\left(\frac{\varphi}{2}\right)
$$
  
\n
$$
a_{cor} = 2\omega_{un}v_{rel}\sin(90) = 2\omega_{un}\dot{\varphi}R
$$

5. Výsledná rovnice

$$
R\dot{\varphi} + f_1 g \operatorname{sgn}(\dot{\varphi}) + f_2 |R\dot{\varphi}^2 + 2R\dot{\varphi}\omega_{\text{un}} + 2R\omega_{un}^2 \sin^2\left(\frac{\varphi}{2}\right) + 2R\alpha_{\text{un}} \cos\left(\frac{\varphi}{2}\right) \sin\left(\frac{\varphi}{2}\right) |\operatorname{sgn}(\dot{\varphi}) + 2R\alpha_{\text{un}} \sin^2\left(\frac{\varphi}{2}\right) - 2R\omega_{un}^2 \cos\left(\frac{\varphi}{2}\right) \sin\left(\frac{\varphi}{2}\right) = 0
$$
\n(3.22)

### $3$  TVORBA MODEL  $\mathring{\mathrm{U}}$

# **3.3.4 Smýkadlo s obloukovým vedením v rovině ležící v ose rotace**

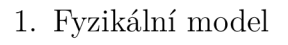

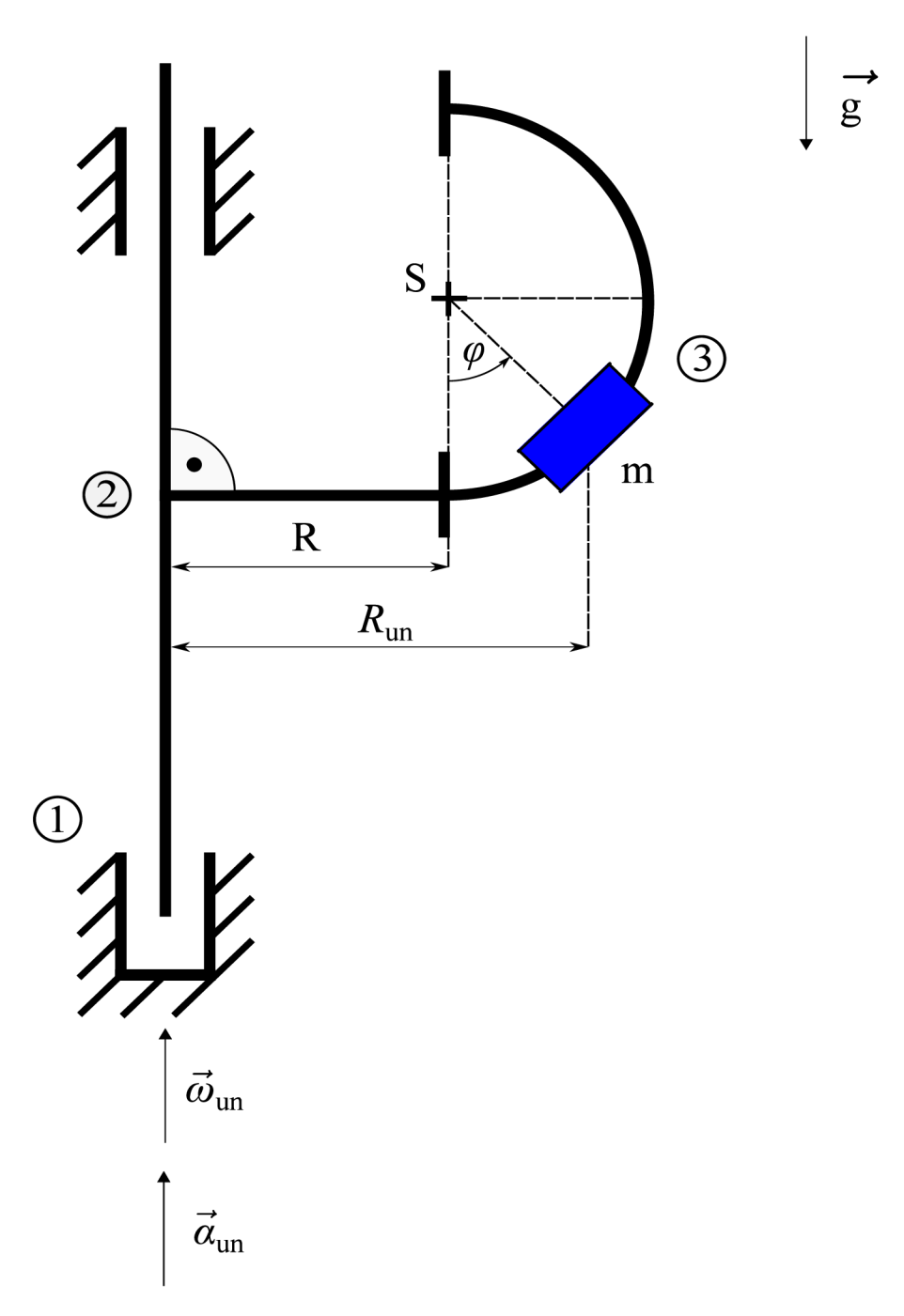

Obrázek 3.13: Fyzikální model šmýkadla

### $3$  TVORBA MODELŮ  $\hspace{0.1mm}$

#### $2.$  Uvolnění  $\,$

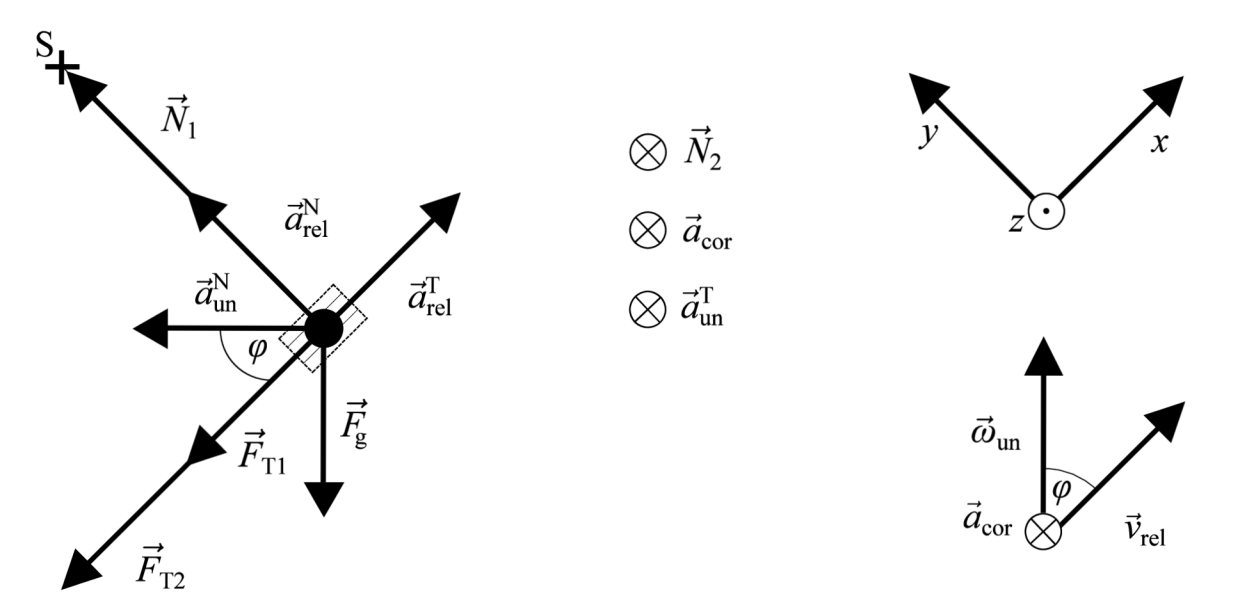

Obrázek 3.14: Uvolnění smýkadla

3. Pohybové rovnice

$$
x: -F_{T1} - F_{T2} - F_{g} \sin(\varphi) = m(a_{rel}^{T} - a_{un}^{N} \cos(\varphi))
$$
  
\n
$$
y: N_{1} - F_{g} \cos(\varphi) = m(a_{rel}^{N} + a_{un}^{N} \sin(\varphi))
$$
  
\n
$$
z: -N_{2} = m(-a_{un}^{T} - a_{cor})
$$
\n(3.23)

4. Doplňkové rovnice

$$
v_{rel} = \dot{\varphi}R
$$
  
\n
$$
a_{rel}^T = \ddot{\varphi}R
$$
  
\n
$$
\omega_{un} = \omega_0 + \alpha_{un}t
$$
  
\n
$$
F_g = mg
$$
  
\n
$$
F_{T1} = f_1|N_1|sgn(v_{rel}) = f_1|N_1|sgn(\dot{\varphi}R)
$$
  
\n
$$
F_{T2} = f_2|N_2|sgn(v_{rel}) = f_2|N_2|sgn(\dot{\varphi}R)
$$
  
\n
$$
a_{rel}^N = \omega_{rel}^2R = \dot{\varphi}^2R
$$
  
\n
$$
a_{un}^N = \omega_{un}^2R_{un} = \omega_{un}^2(L + sin(\varphi)R)
$$
  
\n
$$
a_{un}^T = \alpha_{un}R_{un} = \alpha_{un}(L + sin(\varphi)R)
$$
  
\n
$$
a_{cor} = 2\omega_{un}v_{rel} sin(\varphi) = 2\omega_{un}\dot{\varphi}R sin(\varphi)
$$
  
\n(3.24)

5. Výsledná rovnice

$$
R\ddot{\varphi} + g\sin(\varphi)\omega_{un}^{2}\cos(\varphi)(L + R\sin(\varphi)) + f_{1}|R\dot{\varphi}^{2} + \sin(\varphi)(L + R\sin(\varphi))\omega_{un}^{2}
$$
  
+  $g\cos(\varphi)|\text{sgn}(\dot{\varphi}) + f_{2}|\alpha_{un}(L + R\sin(\varphi)) + 2R\dot{\varphi}\omega_{un}\sin(\varphi)|\text{sgn}(\dot{\varphi}) = 0$  (3.25)

# 4 Simulace provozních stavů

Pojem simulace obsahuje více definic, my si vystačíme s definicí od Thomase Naylora, kdy simulace je numerická metoda, která díky experimentování s matematickými modely dynamických systémů, dosahuje předpokládaných výsledků. [3] Důležitými částmi jsou návrh a tvorba modelu, provedení simulace a případně analýza dat. Provádí se pomocí počítačových programů, kdy všechny simulace v této práci jsou provedeny v programu Simulink.

# 4.1 Postup při simulaci pohybu smýkadel

Základní postup při simulování se skládá z několika bodů , které si postupně vysvětlíme.

#### **4.1.1 Návrh a jeho grafické znázornění**

Viz . kapitola Tvorba modelů.

#### **4.1.2 Počáteční podmínky**

A b y se systém choval dle našich představ, je třeba nastavit správná vstupní data (počáteční podmínky). V našem případě se jedná o počáteční vzdálenost od osy otáčení  $\vec{x}_0[m]$ , případně úhel  $\vec{\varphi}_0[rad]$ . Dále nulová (v čase  $t = 0$  s) relativní rychlost  $\vec{x}_0[m \cdot s^{-1}]$ nebo úhlová rychlost  $\vec{\varphi}_0$ [rad·s<sup>-1</sup>]. Poslední dvě věci, které jsme schopni ovlivnit, jsou počáteční úhlová unášející rychlost  $\vec{\omega}_0$ [rad·s<sup>-1</sup>] a unášivé úhlové zrychlení  $\vec{\alpha}_{\rm un}$ [rad·s<sup>-2</sup>]. Tyto podmínky se nastavují v bloku Integrator, kde jsou pomocí bloků From Workspace externě nahrávány z Matlabu.

#### **4.1.3 Volba řešiče (solveru)**

Dalším nezbytným krokem k požadovánemu výsledku simulace, je správná volba řešiče. Stejně jako počáteční podmínky, tak volba řešiče dokáže velmi ovlivnit výsledek. Rešiče se dělí na:

- 1. S proměnným krokem (Variable step) tyto řešíče mění velikost kroku v průběhu simulace, přičemž zmenšují velikost kroku, aby zvýšily přesnost při rychle měnícím se stavu modelu a zvětšují velikost kroku, aby nedocházelo ke zbytečným výpočetním krokům, když se stav modelu mění pomaleji. Simulink nabízí na výběr množství řešičů, které se dále dělí na diskrétní a spojité. Na rozdíl od řešíče s fixním krokem, se velikost kroku dynamicky mění na základě lokální chyby. [10]
- 2. S fixním krokem (Fixed step) tyto řešiče řeší model v pravidelných časových intervalech, které si sami zvolíme, popř. které si řešič zvolí. Obecně platí, že čím je menší velikost kroku, tím vyšší je přesnost výsledku, ale tím déle to trvá. Stejně jako u řešičů s proměnným krokem, tak i tady je dělíme na diskrétní a spojité. [10]

#### **4.1.4 Simulace pomocí Matlabu**

Na konec se provádí samotná simulace. Matematický model je vytvořený v Simulinku, ale pomocí určitých bloků jsme schopni pomocí kódu plotovat průběhy a nastavovat proměnné přes rozhraní Matlabu.

```
1 %% Šmýkadlo s přímým vedením 
 2 % Konstanty 
 3 \qquad g = 9.81; \qquad \qquad % gravitační konstanta [m/s^2]4 a = 9.65; % půlka délky šmýkadla [m] 
5 L = 1-a; % délka ramena - půlka délky šmýkadla [m] 
 6 % Koeficienty tření
7 \t f1 = 0.08; %[-]8 f 2 = 0.08; \% [-]9 % Čas 
10 t_{start} = 0; % [s]
11 t end = 3; % [s]
12 % Počáteční podmínky 
13 dx\theta = 0.5; % počáteční rychlost [m/s]14 x0 = 0.1; % počáteční vzdálenost od osy [m]
15 alpha_un = 0; % počáteční úhlové zrychlení [rad/s A
2 ] 
16 | w0 = 1; % počáteční úhlová rychlost [rad/s]
17 %% Simulace 
18 out = sim( 1
BC_21s_Zaklad' , 'StartTime' , 't_start' } 'StopTime' } ' t_end' ) ; 
19 
20 \times = out.x;21 dx = out.dx;
22 ddx = out.ddx;
23 w_un = out.w_ un; 
24 t = out.tout;
```
Obrázek 4.1: Příkald kódu z Matlabu

V následující kapitole si ukážeme zajímavé průběhy pro jednotlivé varianty smýkadel. kdy první bude obsahovat navíc příklad s numerickým kmitáním.

# 4.2 Simulace pohybu smýkadla s přímým vedením

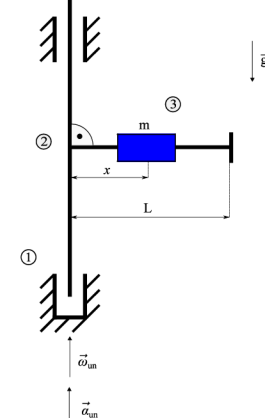

*i* Tabulka 4.1: Parametry a proměnné

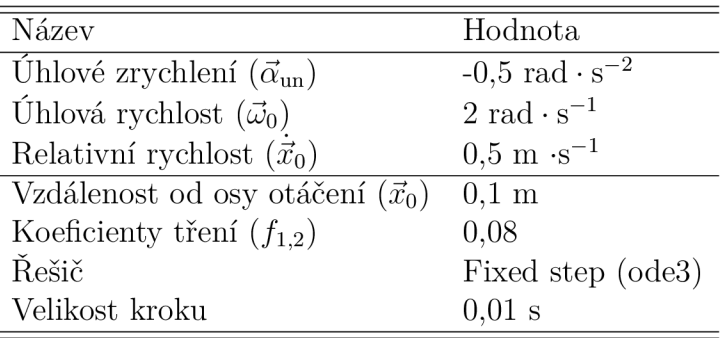

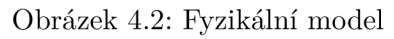

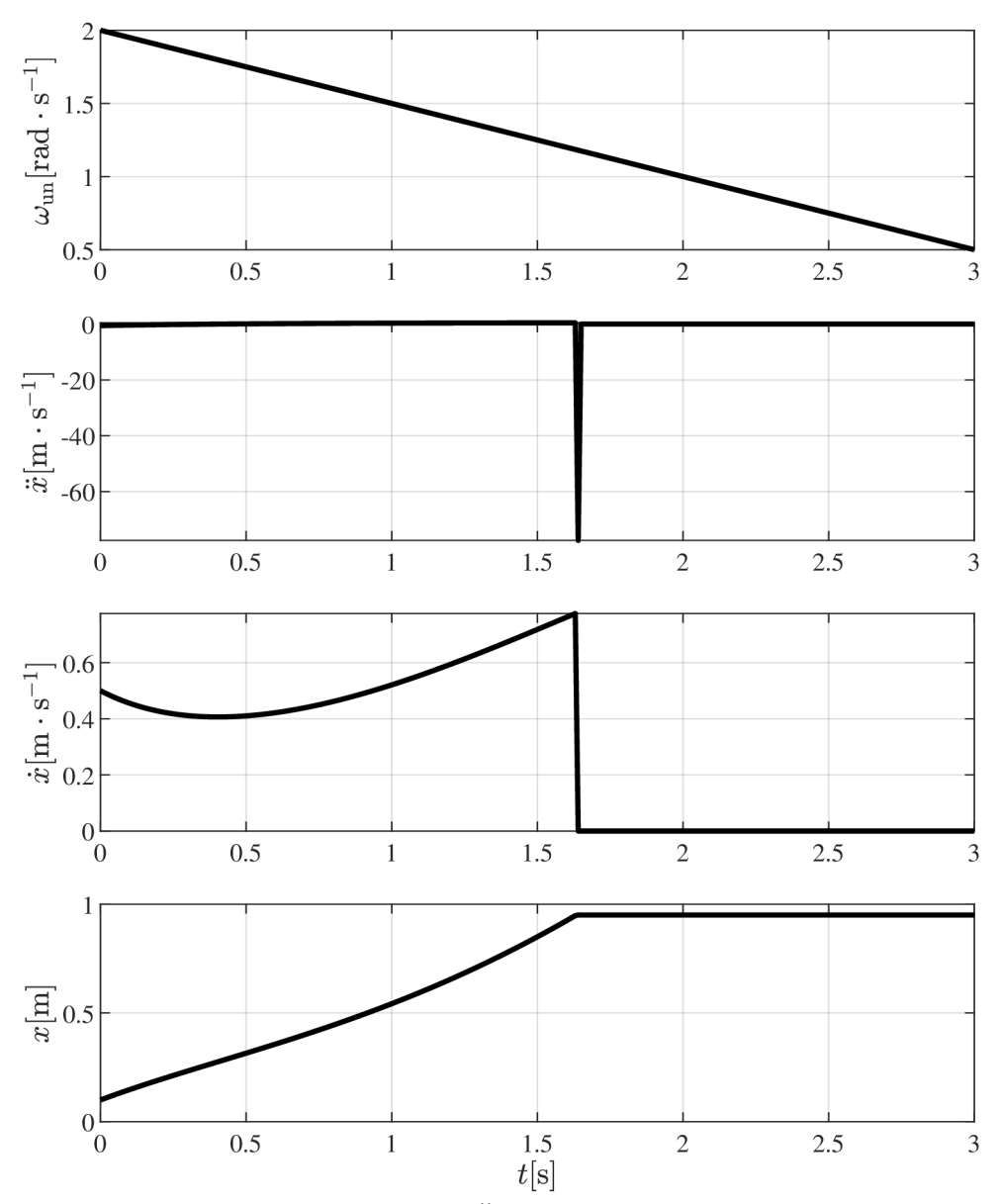

Obrázek 4.3: Časový vývoj systému

### 4 SIMULACE PROVOZNÍCH STAVŮ

#### **4.2.1 Simulace pohybu šmýkadla s přímým vedením a numerickým kmitáním**

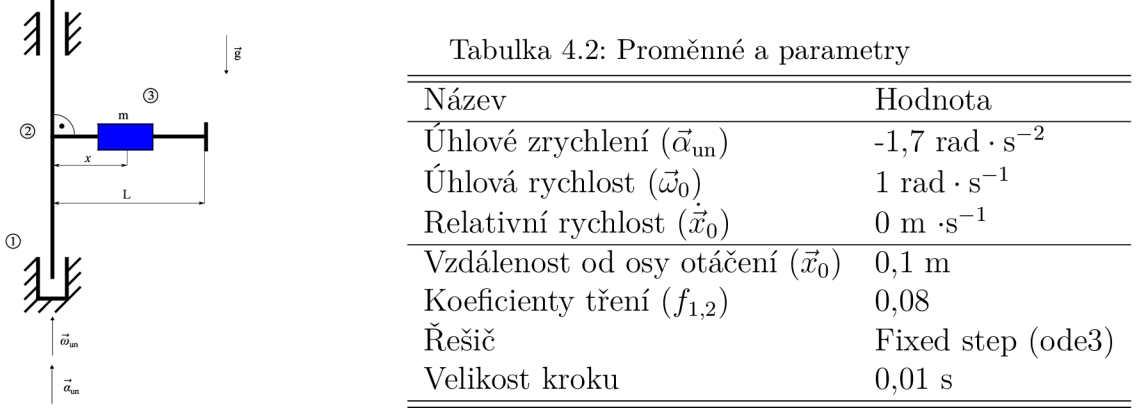

Obrázek 4.4: Fyzikální model

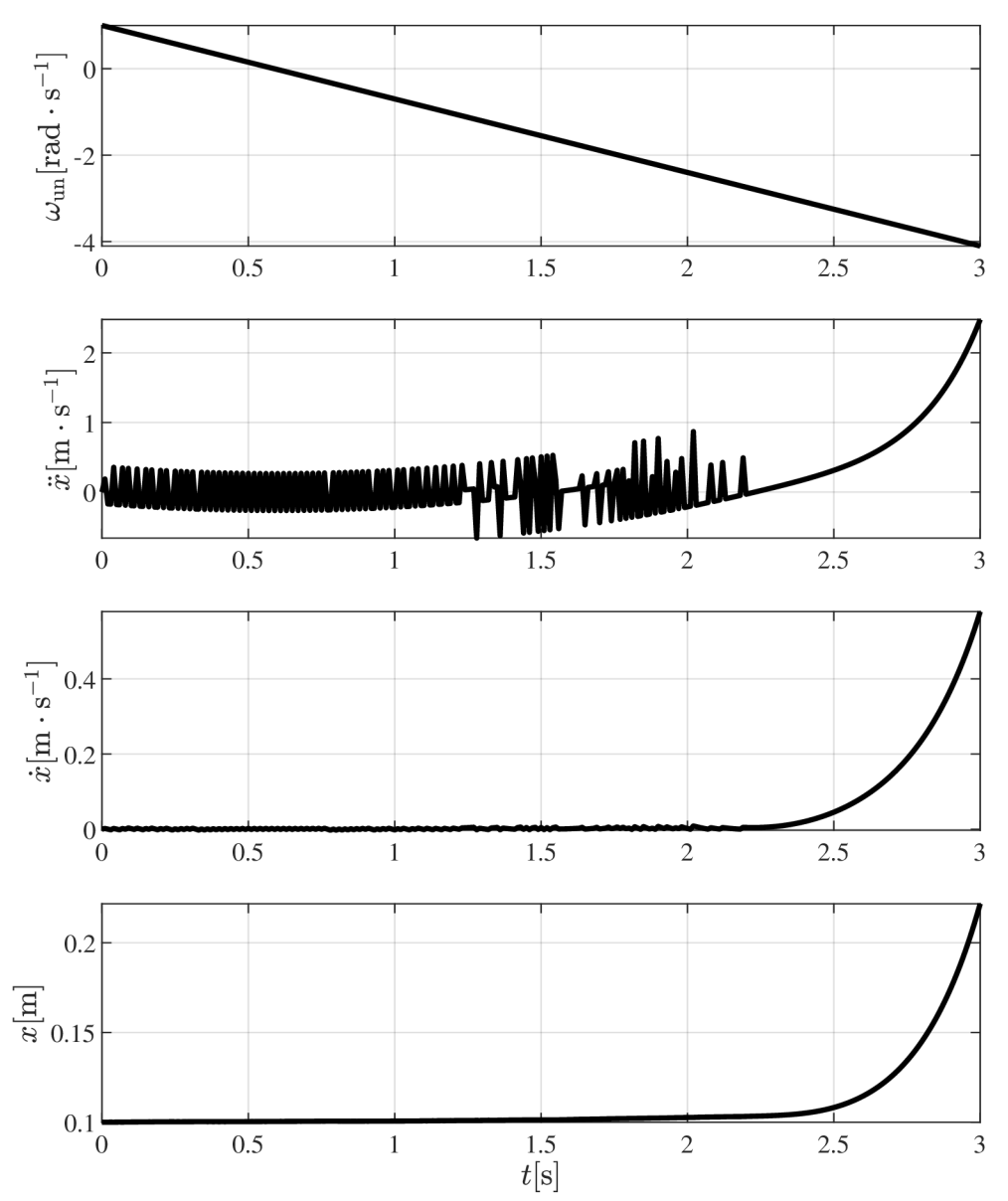

Obrázek 4.5: Časový vývoj systému

4.3 Simulace pohybu šmýkadla s přímým vedením a úhlem

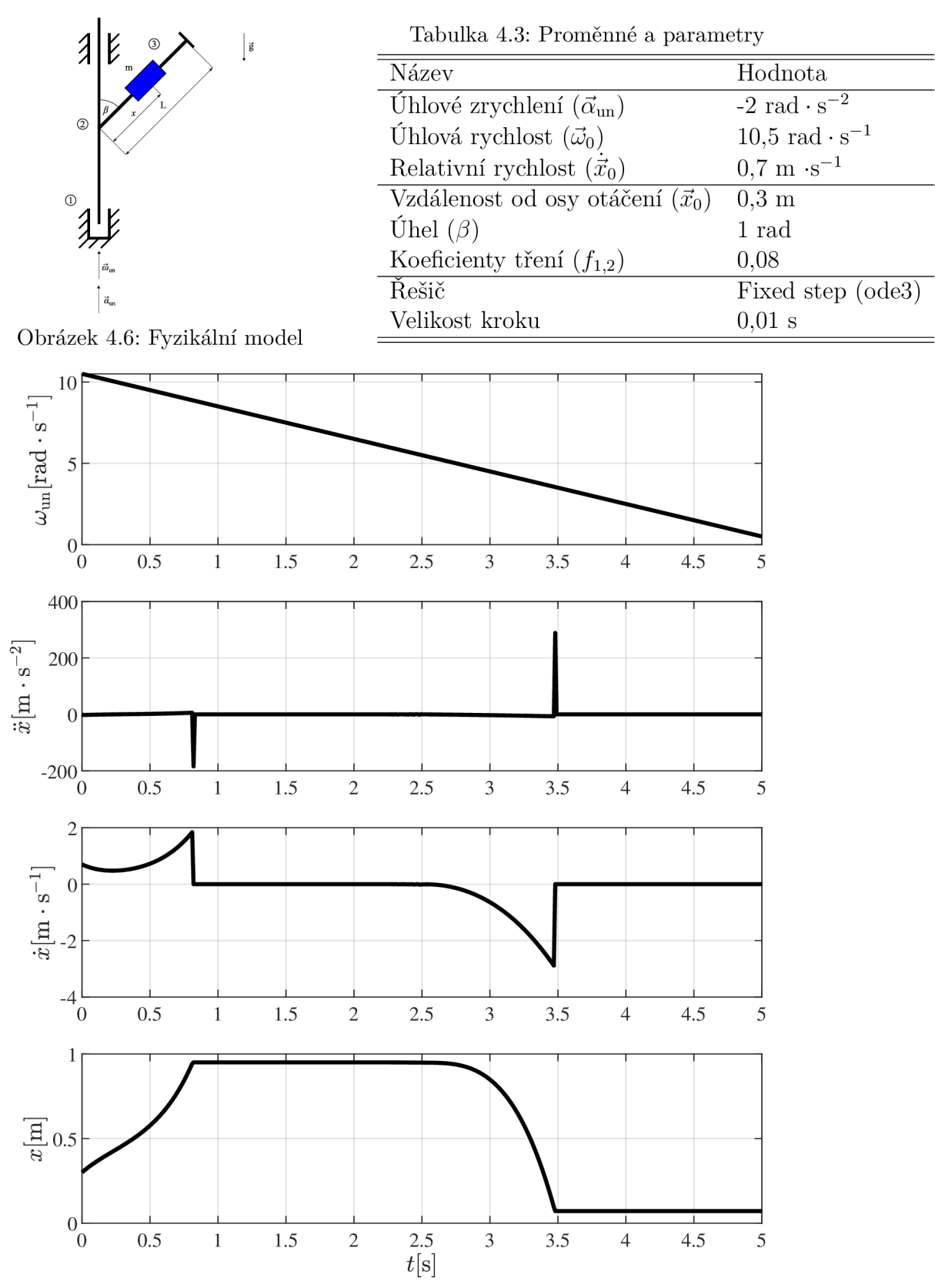

Obrázek 4.7: Časový vývoj systému

# 4.4 Simulace pohybu smýkadla s obloukovým vedením v rovině kolmé na osu rotace

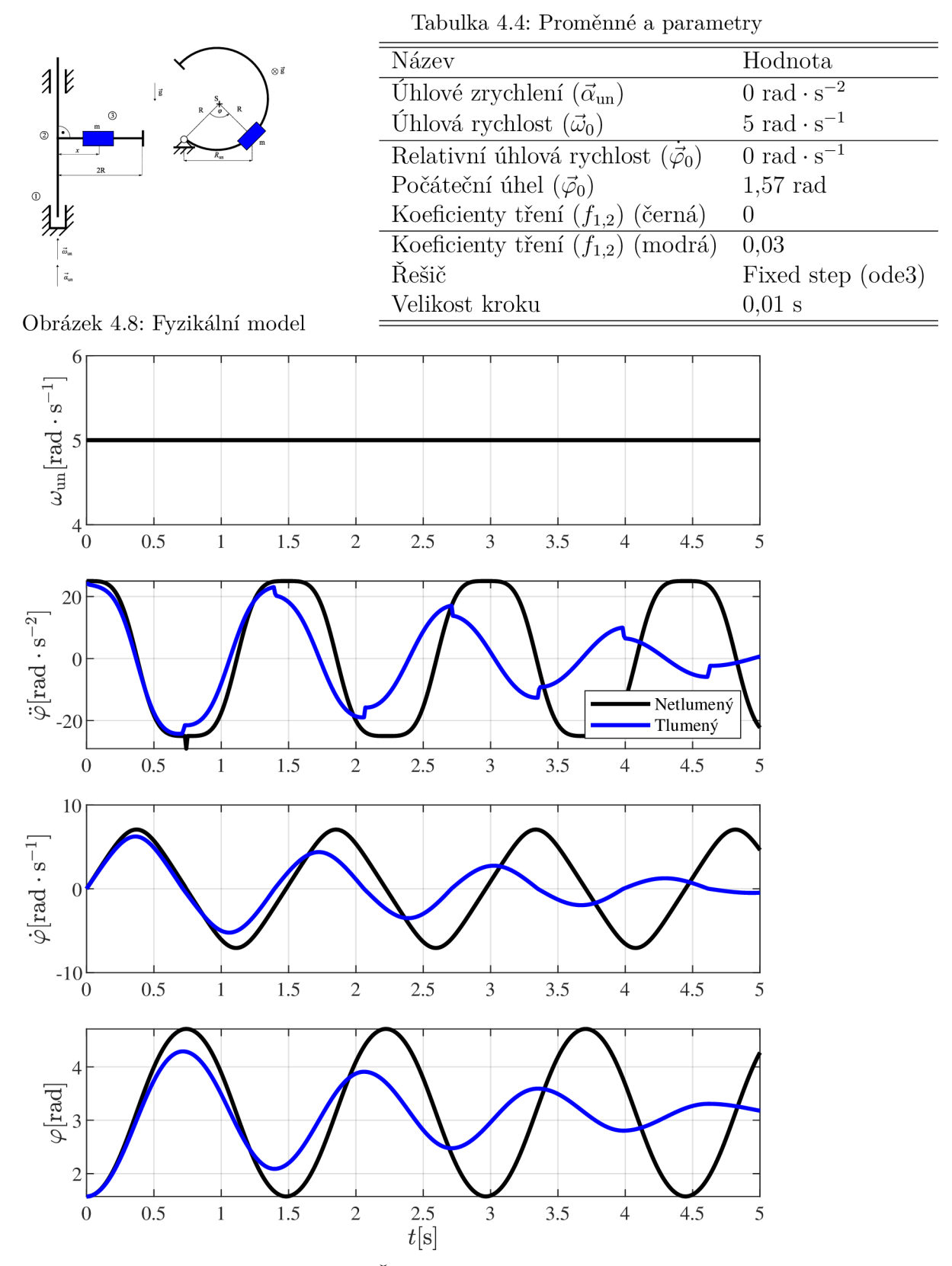

Obrázek 4.9: Časový vývoj systému

# 4.5 Simulace pohybu smýkadla s obloukovým vedením v rovině ležící v ose rotace

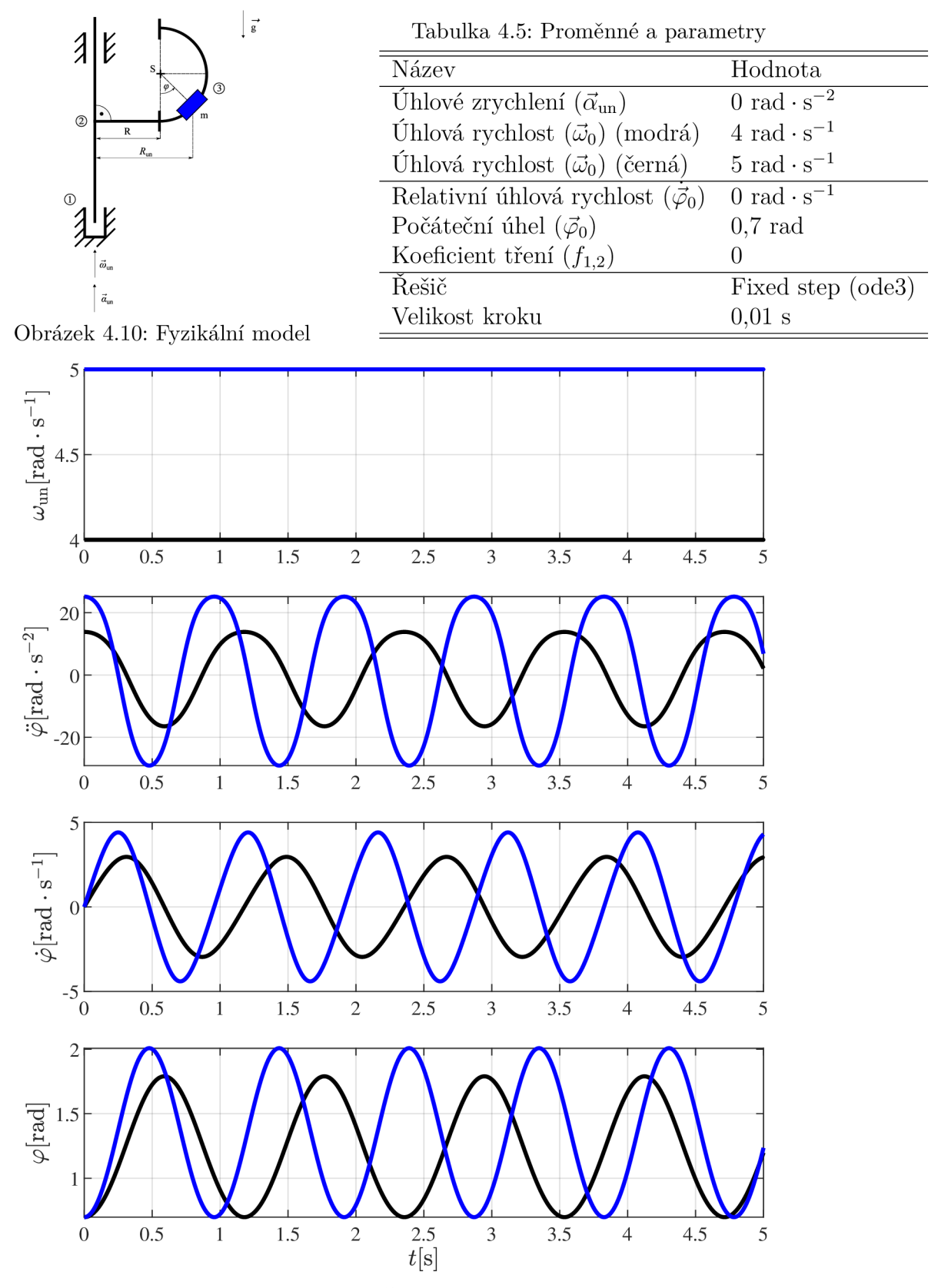

Obrázek 4.11: Časový vývoj systému

## $4$  SIMULACE PROVOZNÍCH STAVŮ

 $\Big\lvert \, \, \vec{\mathsf{g}}$ 

**4.5.1 Simulace pohybu smýkadla s obloukovým vedením v rovině ležící v ose rotace bez zanedbání tření** 

| $\lambda$      | k                            | S.           |   |              |                |
|----------------|------------------------------|--------------|---|--------------|----------------|
| $^{\circledR}$ | R                            | $R_{\rm un}$ | ø | $\mathbf{m}$ | $^{\circledR}$ |
| $\circledcirc$ | V<br>$\vec{\omega}_{\rm un}$ |              |   |              |                |
|                | $\vec{a}_{\rm un}$           |              |   |              |                |

i.

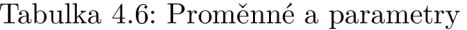

| Název                                         | Hodnota                             |  |  |
|-----------------------------------------------|-------------------------------------|--|--|
| Úhlové zrychlení $(\vec{\alpha}_{\text{un}})$ | 0 rad $\cdot$ s <sup>-2</sup>       |  |  |
| Úhlová rychlost $(\vec{\omega}_0)$ (modrá)    | $4 \text{ rad} \cdot \text{s}^{-1}$ |  |  |
| Úhlová rychlost $(\vec{\omega}_0)$ (černá)    | $5 \text{ rad} \cdot \text{s}^{-1}$ |  |  |
| Relativní úhlová rychlost $(\vec{\varphi}_0)$ | 0 rad $\cdot$ s <sup>-1</sup>       |  |  |
| Počáteční úhel $(\vec{\varphi}_0)$            | $0.7$ rad                           |  |  |
| Koeficient třeníy $(f_{1,2})$                 | 0,03                                |  |  |
| Řešič                                         | Fixed step (ode3)                   |  |  |
| Velikost kroku                                | $0.01$ s                            |  |  |

Obrázek 4.12: Fyzikální model

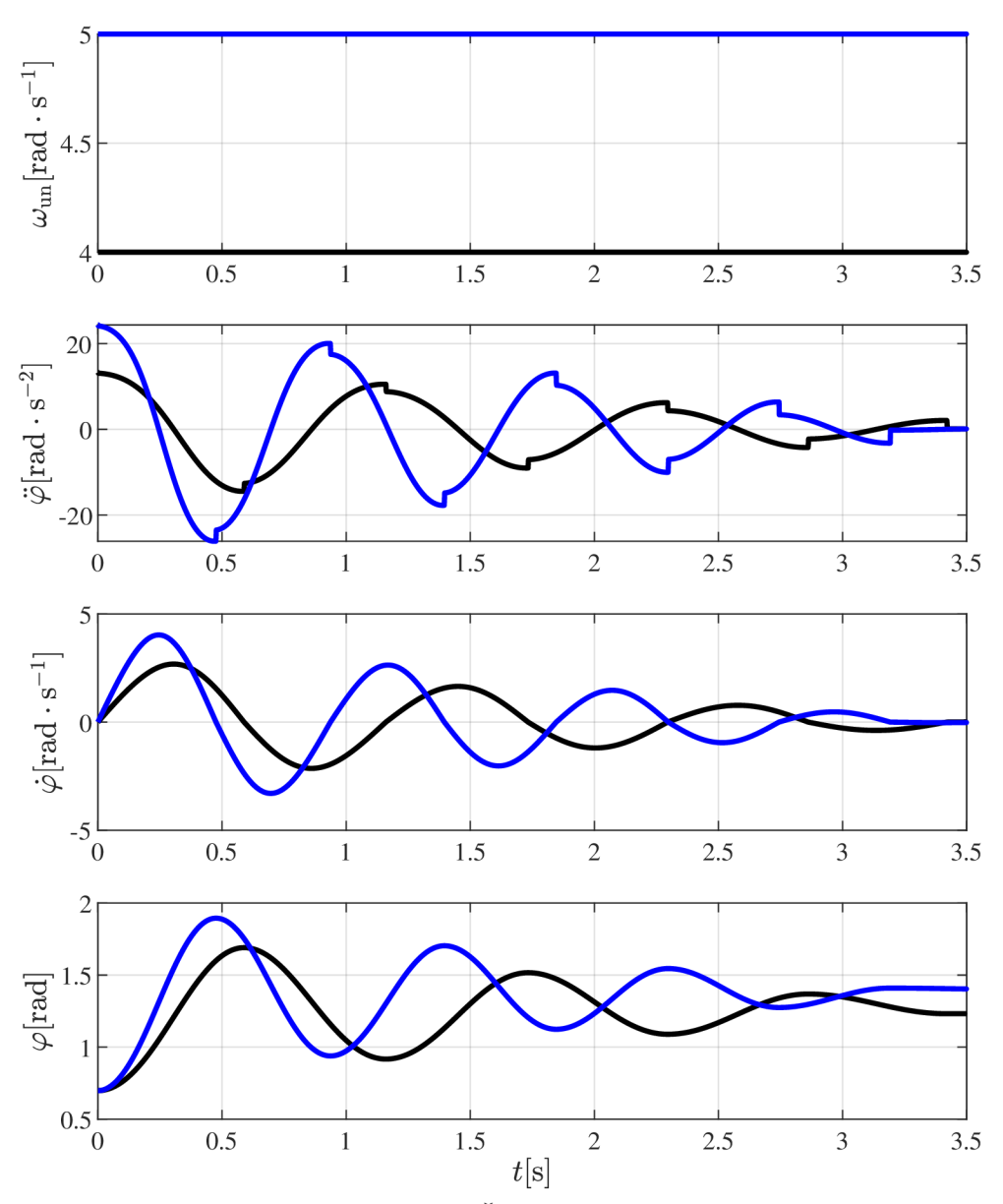

Obrázek 4.13: Časový vývoj systému

# 5 Diskuze a analýza

Průběh simulací je závislý na volbě řešiče a počátečních podmínek. Jelikož se při nulové rychlosti mění spojitý průběh na diskrétní, nemůžeme zvolit spojitý řešič s proměnným krokem. Pro tyto případy se volí tzv. stiff (tuhé) řešiče, které se používají pro numericky nestabilní rovnice. Nevýhodou těchto řešičů je ale čas výpočtu, protože mají tendenci snižovat velikost kroku na velmi malou hodnotu, i když je křivka hladká. [11] Z tohoto důvodu volíme pro všechny simulace fixní řešič ode3 (Bogacki-Shampine), který je sice méně přesný, ale s velikostí kroku  $t_{step} = 0.01$  s, dosahujeme relativně spolehlivých výsledků.

Dalším faktorem jsou počáteční podmínky. Pokud se zvolí takové podmínky, že se šmýkadlo skoro nebude pohybovat, budeme se setkávat s takovými průběhy, jako např. na Obr 4.5., repsektive v grafu se zrychlením bude převažovat numerické kmitání. Na druhou stranu pokud se zvolí takové podmínky, že pohyb smýkadla bude velmi rychlý, při dosažení maximální délky ramena se zastaví, derivace rychlosti skočí do extrémně velkých záporných hodnot, měřítka všech průběhů se tomu přizpůsobí a výsledná analýza dle grafu n ám nic neřekne. Limity os se dají samozřejmě manuláně nastavit, ale je to nežádoucí a výběr těchto proměnných děláme tak, aby průběhy byly zajímavé i bez dalšího zásahu.

Pro první šmýkadlo (Obr 4.3) jsme tedy zvolili klesající úhlové zrychlení s počáteční relativní rychlostí a vzdáleností od osy otáčení. Šmýkadlo tedy jen dojede na konec ramene, kde se zastaví. Pro lepší představu uvažujeme hmotný bod v těžišti smýkadla, takže se zastaví v 95 cm, protože délka smýkadla je  $a = 10$  cm a těžiště se nachází v půlce.

N a Obr. 4.5 máme stejný typ s různými počátečními podmínkami. Šmýkadlo se v prvních 2,5 sekundách skoro nepohybuje, vzniká nám zde tedy numerické kmitání způsobené suchým třením. Lze tomu předejít zvolením lepšího modelu tření, který je popsaný v kapitole 3.2.

Pro druhé smýkadlo s úhlem máme podobné podmínky jako pro první, na Obr 4.7 můžete vidět, že smýkadlo vyjelo z počáteční vzdálenosti na konec ramene, kde po dobu cca. 3 sekund stálo a díky snižující se úhlové rychlosti následně sjelo dolů.

Třetí šmýkadlo s obloukovým vedením v rovině kolmé na osu rotace má na rozdíl od prvních dvou konstantní úhlovou rychlost. Na Obr 4.9 můžete vidět srovnání tlumeného  $(f_{1,2} = 0.03)$  a netlumeného  $(f_{1,2} = 0)$  průběhu. Z grafu vyplývá, že pro tlumený průběh se s časem snižuje amplituda, ale velikost periody je konstantní.

Pro poslední smýkadlo s obloukovým vedením v rovině ležící v ose rotace platí podobné podmínky jako pro třetí. Na Obr 4.11 můžete vidět srovnání grafů netlumených průběhů a na Obr 4.13 srovnání dvou tlumených průběhů, pro dvě různé konstantní úhlové rychlosti. Větší úhlová rychlost má větší amplitudu a vyšší frekvenci.

# 6 Závěr

Tato práce se zabývala modelováním a simulací pohybu smýkadla po různých rotačních unašečích. První kapitola obsahovala popis a rozbor smýkadla, jak se značí a kde se používá. Dále jsme si popsali, k čemu slouží rotační unašeč a ukázali si dva přístupy pro řešení rovnic.

Druhá kapitola obsahovala popis fyzikálních modelů dle zadání vedoucího a tvorbu jejich matematického modelu (pohybových rovnic). Potvrdili jsme si, že tvorba rovnic lze po zanedbání tření dělat dvěma způsoby, a to pomocí rozkladu na síly a Euler-Lagrangeovy rovnice. Dále jsme lehce rozebrali problematiku suchého tření, která je ale obsáhlejší a mohla by se řešit v samostatné bakalářské/diplomové práci.

Předposlední kapitola se zabývala simulacemi jednotlivých modelů. Nejprve jsme si popsali, co samotn á simulace znamená , ukázali si postup a výběr řešiče. Ukázalo se, že grafické znázornění modelů v Simulinku je snadné a po vyřešení problematiky tření se zde dá pracovat se všemi dynamickými úlohami.

V poslední kapitole jsme provedli diskuzi a analýzu simulace. Zdůvodnili jsme si výběr řešiče a popsali jednotlivé průběhy z předchozí kapitoly.

Volba programu Simulink se nakonec ukázala jako ideální, simualce se daly mimo jiné provést např. v programu SolidWorks Motion. Volba řešiče, nastavování počátečních podmínek, tvorba grafických modelů i spolupráce mezi Simulinkem a Matlabem byla bezproblémová z důvodu velkého výběru bloků, probraného učiva i odborných materiálů na internetu. Pro dynamické a kinematické úlohy ho lze doporučit.

# Literatura

- $\lceil 1 \rceil$  <code>https://cs.wikipedia.org/wiki/Obr%C3%A1%C5%BEe%C4%8Dka</code>
- [2] KRATOCHVÍL, C. a J. SLAVÍK. Mechanika těles Dynamika. Brno: Akademické Nakladatelství CERM, 2007. ISBN ISBN 978-80-214-3446-2
- [3] **https : //cs. wikipedia. org/wiki/Pohybov°/<sup>0</sup> C3°/<sup>0</sup> Al\_rovnice**
- [4] **https : //cs .wikipedia. org/wiki/Eulerova°/<sup>0</sup> E2°/o80°/o93Lagrangeova\_rovnice**
- [5] **<https://www.google.com/url?sa=t&rct=j>&q=&esrc=s&source=web&cd= &cad=rja&uact=8&ved=2ahUKEwjgt9\_Y0aD3AhWXs6QKHTVVCWwQFnoECAUQAQ& 0 url=http°/o3A /o2F°/o2Fhomel. vsb. cz'/,2F~dor028, /,2FAplikace\_2. pdf&usg= A0vVawO cVk6eIQATa-u02 eChxs 9L**
- [6] **<https://ctms.engin.umich.edu/CTMS/index.php?example=Introduction&> section=SimulinkModeling**
- [7] **[https://dspace5.zcu.cz/bitstream/11025/41576/l/PavlaMachanova\\_DP.pdf](https://dspace5.zcu.cz/bitstream/11025/41576/l/PavlaMachanova_DP.pdf)**
- [8] **<https://www.researchgate.net/profile/Ettore-Pennestri/> publication/284014680\_Review\_and\_comparison\_of\_dry\_ friction\_force\_models/links/564addb908ael27ff986dbc0/ Review-and-comparison-of-dry-friction-force-models.pdf**
- [9] **<https://thephysicist.in/bead-embedded-to-a-rotating-wire/>**
- **[10] [https://www.mathworks.com/help/simulink/ug/variable-step-solvers-in-simulink-1.](https://www.mathworks.com/help/simulink/ug/variable-step-solvers-in-simulink-1) htmln**
- [II] **<https://www.mathworks.com/help/matlab/math/solve-stiff-odes.html>**